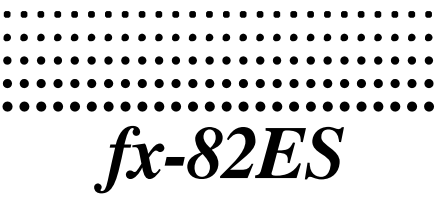

1

# *Kullanım Kılavuzu*

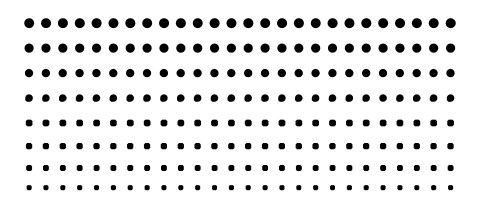

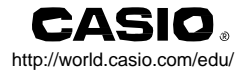

### **Bu Kılavuz Hakkında**

- LINE ilşareti Doğrusal biçimi gösterir iken, MATH işareti Math Biçimi kullanan bir örneği gösterir. Giriş/çıkış biçimleri hakkında Daha ayrıntılı bilgi için "Giriş/Çıkış Biçimi Belirleme"ya bakın.
- Tuşların üzerindeki işaretlerler bir tuşun neyi girdiği ya da hangi fonksiyonu gerçekleştirdiğini gösterir.  $\ddot{\rm O}$ rnek:  $\Box$ .  $\Box$ .  $\Box$ .  $\Box$ .  $\Box$ .  $\Box$ .  $\Box$ .  $\Box$
- **SHET** va da **ILEHA** tuşlarını izleyen ikinci bir tuşa basıldığında ikinci tuşun alternatif fonksiyonu gerçekleşir. Alternatif fonksiyon tuşunun üzerinde basılı metin ile gösterilmiştir.

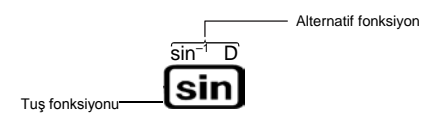

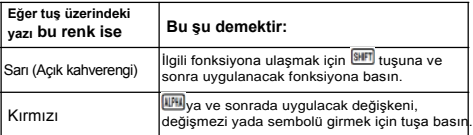

• Aşağıda bu Kullanım Klavuzunda alternatif bir fonksiyon işleminin nasıl gösterildiğine ilişkin bir örnek görülmektedir.

$$
\text{Ornek: } \overline{\text{smf}} \text{ sin}(\text{sin}^{-1}) \text{ } \square \text{ } \square
$$

Kendinden önceki (SHFT sin) tuş işlemiyle erişilen fonksiyonu gösterir. Unutmayın ki bu uygulamak istediğiniz geçerli tuş işleminin bir parçası değildir.

• Aşağıda bu Kullanım Klavuzunda bir ekran menü öğesini seçmek için bir tuş işleminin nasıl gösterildiğine ilişkin bir örnek görülmektedir.

#### Örnek: **1** (Setup)

Kendinden önce (1) sayı tuş işlemi ile seçilen menü öğesini gösterir. Unutmayın ki bu, uygulamak istediğiniz geçerli tuş işleminin bir parçası değildir.

Yan tarafdaki resimde gösterildiği gibi imleç tuşu yön gösteren, dört okla işaretlenmiştir. Bu Kullanım Kılavuzunda, imlec tus islemi  $\circledast$ .  $\circledast$ .  $\circledast$  ve  $\circledast$ olarak gösterilir.

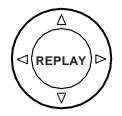

- Bu Kullanım Kılavuzunda ve eklerinde gösterilen görüntüler ve (tuş işaretlerinde olduğu gibi) resimler sadece gösterim amaçlıdır ve temsil ettikleri gerçek parçalardan biraz farklı olabilir.
- Bu kılavuzun içeriği önceden haber verilmeksizin değiştirilebilir.
- Bu ürünün ve birlikte gelen öğelerin satın alınmasından ya da kullanımından kaynaklanan ya da özel,tali,olası ya da dolaylı zararlardan HİÇ BİR DURUMDA CASIO Computer Co., Ltd kimseye karşı sorumlu değildir. Dahası, bu ürün ve birlikte gelen öğelerin kullanımından kaynaklanan digger kişiler tarafından hangi türde olusa olsun herhangi bir idda için CASIO Computer Co., Ltd sorumlu olmayacaktır.

#### **Ayrı Ek Kullanımı**

Bu kılavuzda Ek

Sembolü gördüğünüz de, ayrı Eke

Başvurulacağı anlamına gelir. Bu Kullanım Klavuzundaki örnek numaraları (gibi "<#021>") Ekdeki örnek numaralarına karşılık gelir.

Ekdeki işaretler uyarınca açı birimini belirtin:

: Açı birimi olarak Dereceyi belirtir. **Deg**

 : Açı birimi olarak Radyanı belirtir. **Rad**

#### **Hesaplayıcıyı Açmak**

Eğer hesaplayıcıyı açmak ve hesapların varsayılan ayarlarına hesaplama modunu ve onların başlangıç varsayılan ayarlarına geri döndümek isterseniz, aşağıdaki yordamı gerçekleştin. Bu işlemin aynı zamanda hesaplayıcının belleğindeki güncel tüm verileri sileceğini unutmayın.

 $\overline{\text{SHT}}$   $\overline{\text{9}}$  (CLR)  $\overline{\text{3}}$  (All)  $\equiv$  (Yes)

- Hesaplama modları ve kurulum ayarları hakkında bilgi için, "Hesaplama Biçimleri ve Hesaplayıcı Kurgusu" na bakın.
- Bellek hakkında bilgi için "Hesap Bellek Kullanımı" na bakınız

Bu hesap makinesini kullanmadan önce aşağıdaki güvenlik önlemlerini kesinlikle okuyun. Daha sonra başvurmak üzere bu kılavuzu el altında tutun.

## **Caution**

Bu sembol, göz ardı edilmesi durumunda kişisel yaralanma ve maddi zararla sonuçlanabilecek bilgileri belirtmek için kulanılır.

#### **Pil**

- Hesaplayıcıdan pili çıkardıktan sonra, yanlışlıkla yutulmaması için ve küçük çocukların ulaşamayacağı güvenli bir yerde saklayınız.
- Pilleri küçük çocukların ulaşamayacağı yerlerde tutun. Eğer yanlışlıkla yutulursa hemen bir doktora başvurun.
- Pili asla şarj atmeyin, ayırmaya çalışmayın ya da kısa devre yapmayın. Pili asla doğrudan ateşe maruz bırakmayın ya da yakarak yok etmeyin.
- Hatalı pil kullanımı sızıntıya ve yakınındaki öğelere zarar verebilir ve kişisel yaralanmalar ve yangın riski oluşturabilir.
- Pili hesaplayıcıya yerleştirirken daima pilin pozitif (+) ve negative (-) kutuplarının doğru bağlandığından emin
	- Eğer uzun bir süre için hesap makinesini kullanmayı düşünmüyorsanız pili çıkarın.
	- Bu kılavuzda bu hesaplayıcı için belirtilen pil türünü kullanın

#### **Hesaplayıcının Atılması (Bertarafı)**

• Asla hesaplayıcıyı yakarak yok etmeyin. Aksi takdirde bazı patlamasına. yaralanmalara neden olabilir.

### **Kullanma Önlemleri**

- **• Hesaplayıcı kullanmadan önce tuşuna bastığınızdan emin olun.**
- **• Hesap makinesi normal çalışıyor olsa bile, pili en az üç yılda bir ((LR44 GPA76)), iki yıl (R03 (UM-4)), ya da bir yıl (LR03 (AM4)) değiştirin.**

Bitmiş bir pil sızıntıya, hesaplayıcıda arızaya ve hasara neden olabilir. Hesaplayıcının içinde asla bitmiş pil bırakmayın.

Bu hesaplayıcı ile gelen pil sevkiyat ve depolama sırasında hafifce boşalır. Bu nedenle, beklenen pil ömründen önce pili değiştirmek gerekebilr.

- **• Düşük pil gücü bellek içeriklerinin bozulmasına ya da tamamen yok olmasına neden olabilir. Her zaman tüm önemli verilerin yazılı kayıtlarını tutulmalıdır.**
- **• Hesaplayıcıyı aşırı sıcaklığa maruz kalan alanlarda kullanımdan ve depolanmasından sakının.**

Çok düşük sıcaklıklar yavaş ekran tepkisine, ekranın toptan bozulmasına ve pil ömrünün kısalmasına neden olabilir. Ayrıca hesaplayıcıyı doğrudan güneş ışığına, bir pencere yakınında, bir ısıtıcının yanında ya da yüksek sıcaklıklara maruz kaabilecek başka herhangi bir yerde bırakmaktan kaçının. Sıcaklık hesaplayıcının kasasının deforme ya da renk bozulmasına ve iç devrelerinde hasara neden olabilir.

- **• Çok miktarda nem ve toza maruz kalan alanlarda hesaplayıcıyı kullanmaktan ve depolamaktan kaçının.** Hesaplayıcıyının aşırı nem ve toza maruz kalmasına ya da suyla temasına asla izin vermeyin. Bu tür koşullar iç devrelere zarar verebilir.
- **• Hesaplayıcıyı kesinlikle düşürmeyin ya da güçlü bir darbeye maruz bırakmayın.**
- **• Hesaplayıcıyı kesinlikle bükmeyin ya da kıvırmayın.** Hesaplayıcı bükülmeye ya da eğilmeye maruz kalabileceğinden pantolonuzun ya da diğer dar giysilerin cebinde taşımaktan sakının.
- **• Hesaplayıcının bir parçasını asla sökmeye çalışmayın.**
- **• Tükenmez kalem veya başka sivri uçlu bir nesneyle hesaplayıcının tuşlarına asla basmayın.**
- **• Hesap makinesinin dışını temizlemek için yumuşak, kuru bir bez kullanın.**

Hesap makinesi kirlenirse, su ve yumuşak nötr ev deterjanlı bir çözelti ile nemlendirilmiş bir bezle silin. Hesap makinesini silmeden önce bezi iyice sıkın. Hesap makinesini temizlemek için tiner, benzin veya diğer uçucu maddeleri asla kullanmayın. Aksi takdirde basılı işaretleri kaldırabilir ve kasaya zarar verebilir.

### **Hesaplayıcıyı Kullanmadan Önce**

#### **Koruyucu Kapağı Çıkarma**

Hesap makinesini kullanmadan önce, aşağıdaki resimde gösterildiği gibi koruyucu kapağı çıkarmak için aşağı doğru kaydırın ve daha sonra hesap makinesinin arkasına takın.

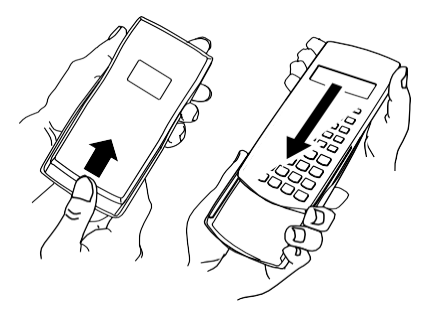

#### **Gücü Açma ve Kapatma**

- Hesap makinesini açmak için <sup>on</sup> tuşuna basın.
- Hesap makinesini kapatmak için **un kü**(OFF) tuşlarına basın.

#### **Ekran Kontraslığının Ayarlanması**

#### $[**SET**][**WER**](**SETUP**)$   $( )**ET**(**4CONT**)$

Bu kontras ayarlama ekranını görüntüler.Ekran kontraslığını ayarlamak için  $\textcircled{}$  ve  $\textcircled{}$  tuşlarını kullanın. İstediğiniz şekilde ayarladıtan sonra, **AC** tuşuna basın.

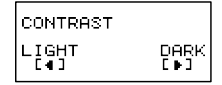

• Avrıca ekranda ( WWE tuşuna bastığınızda görülür) mode menüsü görüntülenirken  $\bigcirc$  ve  $\bigcirc$  kullanarak contrastı ayarlayabilirsiniz.

#### *Önemli!*

• Ekran kontrastını ayarlama ekran okunabilirliğini artırmazsa, muhtemelen pil gücü düşük olduğu anlamına gelir. Pili değiştirin.

#### **Ekran Hakkında :**

Hesaplayıcınız 31-nokta x 96-nokta LCD ekrana sahiptir.

#### **Örnek:**

Giriş ifadesi Hesap sonucu

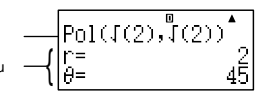

 $\overline{\mathbf{u}}$ 

#### **Ekran Göstergeleri**

**Örnek Ekran:**

**STAT**

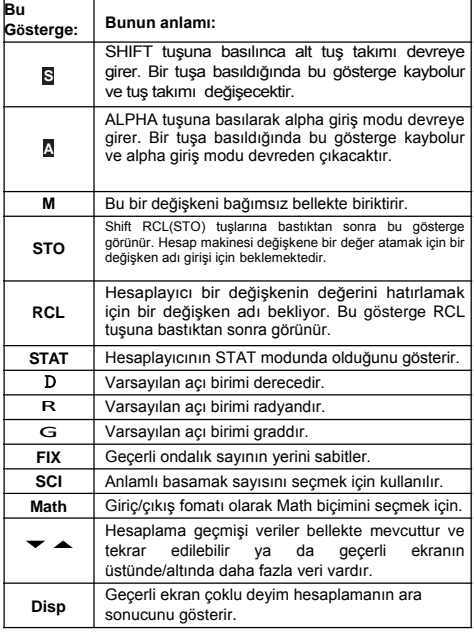

#### *Önemli!*

• Çok karmaşık hesaplama için ya da diğer bazı hesaplama türlerini yürütmek çok uzun zaman alır, makine dahili olarak hesaplama yaparken (herhangi bir değer olmaksızın) ekranda sadece yukarıdaki göstergeler görüntülenebilir.

### **Hesaplama Biçimleri ve Hesaplayıcı Ayarları**

#### **Hesaplama Biçimleri**

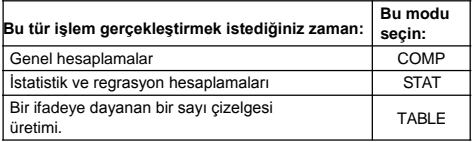

#### Hesaplama Modunu Belirleme

(1) Mod menüsünü görüntülemek icin surusuna basın.

1:COMP<br>3:TABLE  $2:STAT$ 

(2) Seçmek istediğiniz moda karşılık gelen sayı tuşuna basın.

• Örneğin, STAT Modunu seçmek için 2 tuşuna basın.

### **Hesaplayıcı Ayarlarının Yapılandırılması**

**FED WEE (SETUP)** tuslarına basılarak, hesaplamaların nasıl yürütüleceğini ve nasıl görüntüleneceğini denetleyebileceğimiz ayar menüsü görüntülenir. ▼ ve ▲ tuşlarını kullanarak ayar menüsünün iki ekranı arasında geçiş yapılabilir.

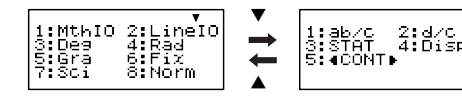

"◄CONT►" nasıl kullanılacağı hakkında bilgi için "Ekran Koyuluğunun (Kontraslığı) Ayarlanması" bakınız.

#### **Giriş/Çıkış Biçimi (Formatı) Belirleme**

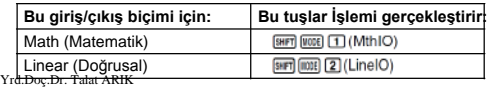

- Matematik format kesirlerin, irrasyonal sayıların ve diğer ifadelerin kağıt üzerinde yazıldığı gibi görüntülenmesine neden olur.
- Doğrusal format kesirlerin ve diğer ifadelerin tek bir satırda görüntülenmesine neden olur.

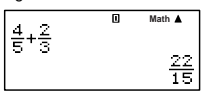

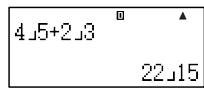

Matematik Biçim

Doğrusal Biçim

#### **Varsayılan Açı Birimi Belirleme**

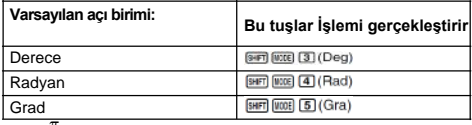

$$
90^\circ = \frac{\pi}{2}
$$
 radyan = 100 grad

#### Görüntülenen Basamak Sayısını Belirleme

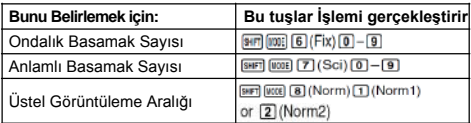

#### **Hesaplama Sonucu Ekran Örnekleri**

• Fix: Belirtilen değer (0 dan 9 a kadar) görüntülenen hesap sonuçları için ondalık basamak sayısını denetler. Hesap sonuçları görüntülenmeden önce belirlenen basamağa yuvarlatılır. Örnek: 100 ÷ 7 = 14.286 (Fix3)

14.29 (Fix2)

- Sci: Belirtilen değer (1 den 10 a kadar) görüntülenen hesap sonuçları için anlamlı basamak sayısını denetler. Hesap sonuçları görüntülenmeden önce belirlenen anlamlı basamak sayısına yuvarlatılır.
- Örnek:  $1 \div 7 = 1.4286 \div 10^{-1}$  (Sci5)
- Norm: Mevcut iki ayardan birinin seçilmesi (Norm1, Norm2) üstel olmayan formatta görüntülenecek sonuçların aralığını tanımlar. Belirtilen aralığın dışında sonuçlar üstel biçimide görüntülenir.

Yrd.Doç.Dr. Talat ARIK Norm1:  $10^{-2}$  >  $|x|$ ,  $|x|$  >  $10^{10}$ Norm2:  $10^{-9}$  >  $|x|$ ,  $|x|$  >  $10^{10}$ Örnek :  $1 \div 200 = 5 \times 10^{-3}$  (Norm1) 0.005 (Norm2)

*Akdeniz Üniversitesi-2016*

#### **Kesir Görünüleme Formatı Belirleme**

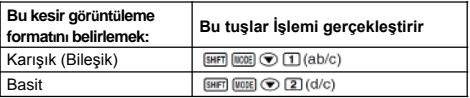

#### **İstatistiksel Görüntüleme Formatı Belirleme**

STAT modunda frekans sütununun ekranı açmak için aşağıdaki işlem kullanılır. STAT editor ekranı açık ya da kapalı..

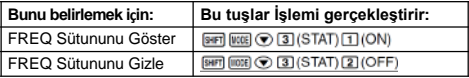

#### **Ondalık Noktanın Ekran Formatını Belirleme:**

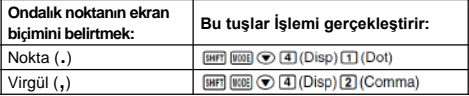

• Burada yapılandırma ayarlarınız yalnız hesaplama sonuçları için uygulanır.Giriş değerleri için ondalık nokta daima bir noktadır (.).

#### **Hesaplama Modu ve Diğer Ayarların Başlatılması**

Aşağıda gösterildiği gibi aşağıdaki prosedürü uygulayarak hesaplama modunu ve diğer kurulum ayarlarını başlatılır.

**[97]** (9) (CLR) [1] (Setup) [三] (Yes)

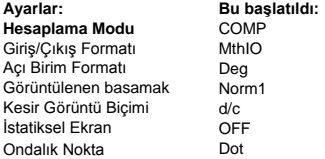

Hiçbir şey yapmadan başlatmayı iptal etmek için, verine AC (iptal) basılır.

### **Deyimlerin ve Değerlerin Girilmesi**

#### **Standart Biçimi Kullanarak bir Hesaplama İfadesinin Girilmesi**

Hesaplayıcınız hesaplanan ifadeleri tam yazıldıkları gibi girimenize olanak verir. Hesaplamaları yürütmak için yalnızca il tuşuna basmak yeterlidir. Hesaplayıcı otomatik olarak toplama, çıkarma, çarpma, bölme, fonksiyonlar ve parantezler için işlem önceliğini sorgular. **Örnek:** 2 (5 + 4) – 2 ⋅ (–3) =

#### **SATIR**

ΓΣ

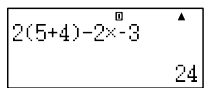

#### **Parantezli bir Fonksiyonun Girilmesi**

Aşağıda gösterilen fonksiyonlardan herhangi birini girildiğinizde, açık parantezli ( **(** ) karakteriyle otomatik olarak girilmiş olur. Daha sonra, argümanın girilmesi ve parantezin kapatılması ( **)** ) gerekir.

 $\sin($ , cos(,  $\tan($ ,  $\sin^{-1}($ ,  $\cos^{-1}($ ,  $\tan^{-1}($ ,  $\sinh($ ,  $\cosh($ ,  $\tanh($ ,  $\sinh^{-1}($ . cosh<sup>-1</sup>(, tanh<sup>-1</sup>(, log(, ln(, e^(, 10^(,  $\sqrt{ }$  (,  $\sqrt[3]{ }$  (, Abs(, Pol(, Rec(, **Rnd** 

**Örnek:** sin 30 =

**SATIR**

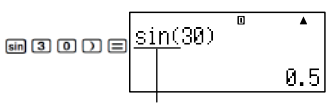

sin tuşuna basılarak"sin(" girilir.

• Unutmayın ki Matematik formatı kullanmak isterseniz giriş işlemi farklıdır. Daha fazla bilgi için, " Math Formatlı giriş" e bakınız.

#### **Çarpma İşaretini Gözardı Etme**

Aşağıdaki durumlardan herhangi birinde çarpma işaretini (×) atlayabilirsiniz.

- Acık ayracden önce  $(\overline{11})$ : 2 x (5 + 4), vb.
- Ayraçli bir fonksiyondan önce:  $2 \times \sin(30)$ ,  $2 \times \sqrt{3}$ , vb.
- Bir değişken isminden, bir değişmezden ya da rastgele bir sayıdan önce:  $20 \times A$ ,  $2 \times π$ , νb.

#### **En son Kapalı Ayraçlar**

Bir hesaplamanın sonuna gelen kapalı bir ya da daha çok ayraç = tuşuna basmadan hemen önce göz ardı edilebilir. Ayrıntılı bilgi için "Nihai Kapalı Ayraç Atlama" konusuna bakın.

#### **Uzun Bir İfadenin Görüntülenmesi**

Ekran bir seferde 14 karaktere kadar gösterebilir. 15. karakterin girilmesi ifadenin sola kaymasına neden olur. Bu durumda, ifadenin solunda ◄göstergesi görülür ki, bu durum ifadenin ekranın sol kenarında gizli çalıştığını belirtir.

Giriş ifadesi: 1111 + 2222 + 3333 + 444

Görüntülenen bölüm:

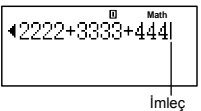

• ◄ işareti görüntülendiğinde, sola kaydırma ◄ tuşuna basarak gizli kısmı görüntüleyebilirsiniz. Bu ► işaretinin ifadenin sağında görünmesine neden olacaktır. durumda, geriye kaydırmak için ► tuşunu kullanabilirsiniz.

#### **Giriş Karakter Sayısı (Bayt)**

- Tek bir ifade için 99 baytlık very girişi yapılabilir.
- Aslında, her bir tuş işlemi bir bayt kullanır. Bir fonksiyonu girmek icin (gibi <sup>@@@(sin-1</sup>)) iki tus islemi gerektirir, keza yalnız bir bayt kullanır. Ancak unutulmamalıdır ki Matematik formatı ile fonksiyonların girişinde, her bir öge girişinde bir bayttan daha fazla bayt kullanılır. Daha fazla bilgi için, "Matematik formatı ile giriş" e bakın.
- Normal olarak imleç ekranda dikey (**I**) yada yatay (–) yanıp sönen çizgi şeklinde görülür. Geçerli ifadede kalan giriş baytı 10 ya da daha az kaldığında imleç **I** şeklinde değişerek durumu

ya da daha az kaldığında imleç **II** şeklinde değişerek durumu<br>bildirir. Eğer imlec **II** biçiminde gözükürse, uygun bir noktada ifadeyi ve sonucun hesaplanması sonlandırın.

#### **Bir İfadenin Düzeltilmesi**

Bu bölümde bir ifadeyi girerken nasıl düzeltileceği açıklanacaktır. Kullanılması gereken yöntem, giriş modu olarak seçilen ekleme ya da üzerine yazmaya bağlıdır.

#### **Giriş Modları Ekleme ve Üzerine Yazma Hakkında**

Ekleme moduyla, yeni bir karakter girildiğinde yer açmak için görüntülenen karakterler sola kaydırılır. Üzerine yazma moduyla, herhangi bir yeni karakter girişinde geçerli imleç konumundaki karakterle yer değiştirir.İilk varsayılan giriş modu ekleme modudur. İhtiyacınız olduğunda varsayılan giriş modunu üzerine yazma modu ile değiştirebilirsiniz.

• Ekleme modu seçildiğinde imleç yanıp sönen dikey bir (**I**) çizgi biçimindedir. Üzerine yazma modu seçildiğinde imleç yanıp sönen yatay bir (▃) çizgi biçimindedir.

• Doğrusal format girişi için ilk varsayılan ekleme modudur. **SHFT** DELI (INS) tuslarına basarak üzerine yazma moduna geçilebilir.

- Matematik formatında, sadece ekleme modunu kullanabilirsiniz. Matematik modu secildiğinde **am ilk** (INS) tuşlarına basarak üzerine yazma moduna geçilemez. Daha ayrıntılı bilgi için See "Bir Fonksiyon içerisine bir Değer Yerleştirmek" ye bakınız.
- Hesap makinesi Doğrusal Matematikten giriş/çıkış geçildiğinde otomatik olarak ekleme moduna geçer.

#### **Karakter Değiştirme ya da Sadece Fonksiyon Girişi**

**Örnek:** 369×13 ifadesi düzeltilince sonuç 369×12 olur.

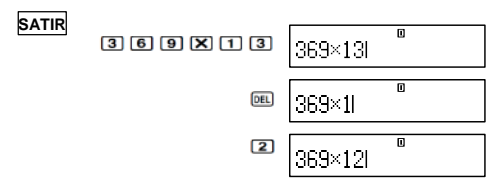

#### **Bir Karakter ya da Fonksiyonu Silme**

**Örnek:** 369××13 ifadesi düzeltilince sonuç 369 ×12 olur.

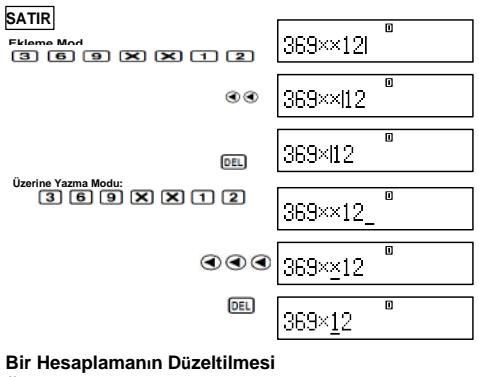

**Örnek:** cos(60) düzeltilince sin(60) haline gelir.

#### **SATIR**

Ekleme Modu:

 $\cos$  6 0  $\left[$ 

帀 cos (60)|

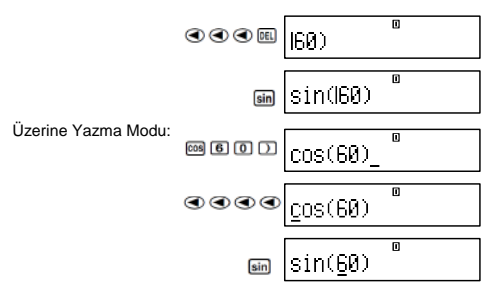

#### **Bir Hesaplama içerisine Giriş Ekleme**

Bu işlem için daima ekleme modunu kullanın. Yeni giriş eklemek istediğiniz konuma imleçi hareket ettirmek için ◄ ya da ► kullanın,ve ardından ne isteseniz girin.

#### **Bir Hatanın Konumunun Görüntülenmesi**

Eğer = tuşuna bastığınızda ("Math ERROR" or "Syntax ERROR " gibi) bir hata mesajı görünürse, ◄ ya da ► tuşlarına basın. Bu hatanın yerini konumlandırılmış imleç ile hata oluşan hesaplama kısmını gösterecektir. Daha sonra gerekli düzeltmeleri yapabilirsiniz.

**Örnek:** Yanlışlıkla 14 ÷ 10 × 2 = nin yerine 14 ÷10 × 2 =

girdiğinizde

Aşağıdaki işlem için ekleme modunu kullanın.

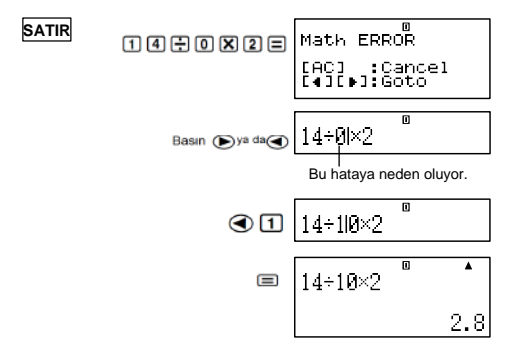

YrteDJZI9Piralat ARIK *Akdeniz Üniversitesi-2016* tag tuşuna basarak hata ekranından çıkabilirsiniz, keza hesaplama

## **Matematik Format ile Giriş**

giriş yapıldığında, kesirler ve bazı fonksiyonlar ders kitabınızdaki görüldüğü gibi aynı biçimde girebilir ve görüntüleyebilirsiniz.

#### *Önemli!*

- İfadelerin bazı türleri hesaplanan formülün yüksekliği bir ekran satırından daha fazla olmasına neden olabilir. Bir hesaplama formülünün izin verilen maksimum yüksekliği iki ekran satırıdır (31 nokta × 2). Eğer girdiğiniz hesaplama yüksekliği izin verilen sınırları aşarsa daha fazla girdi olanaksız hale gelecektir.
- Fonksiyonların ve ayraçların yerleştirilmesine izin verilir. Eğer çok fazla fonksiyon ve/veya ayraç girerseniz daha fazla girdi imkansız hale gelecektir. Bu durumda, hesaplamayı birden fazla parçalara bölmek ve her bir parçayı ayrı ayrı hesaplanmalı.

#### **Matematik Format Girişi için Desteklenen Fonksiyonlar ve Simgeler (Semboller)**

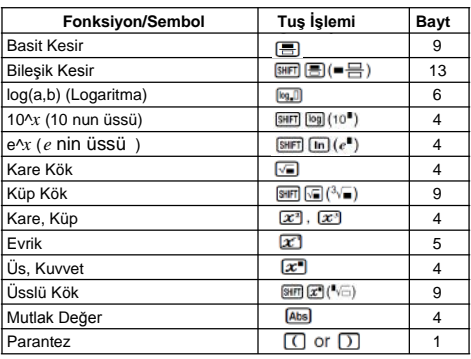

"Bytes" sütunu veri girişi tarafından kullanılan bayt sayısını gösterir.

## **Matematik Format Girdi Örnekleri**

- Matematik format seciliyken gerçekleştirilir.
- Matematik format kullanılarak giriş yaptığınızda imlecin yeri ve boyutuna dikkat edin.

**Örnek 1:** 23 + 1 girişi

$$
\overline{\text{MATH}}
$$

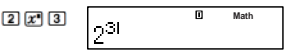

**Örnek 2:** girmek için **Örnek 3:**(1 + 2 ) <sup>2</sup><sup>×</sup> <sup>2</sup> <sup>=</sup>girişi <sup>5</sup> MATH **Math Math** MATH **Math Math**

网区团目

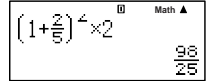

• Math formatı kullanılarak = tuşuna basıldığında bir hesaplamanın sonucu elde edilir, Örnek 3'ün ekran çıktısında görüldüğü gibi girilen ifadenin bir kısmı kesilebilir Eğer tekrar tüm girilen ifadeyi görmek gerekirse, AO ve

sonrada ► tuşlarına basılır.

#### **Bir Fonksiyon İçerisine bir Değer Dahil Edilmesi**

Math formatı kullanılırken bir fonksiyonun içerisine (bir değer, parantez içinde bir ifade, vb.) girilen bir ifadenin bir kısmını dahil edebilirsiniz.

**Örnek:** 1+(2+3)+4 ün parantez içindeki ifadeyi **√** fonksiyonunun içine dahil etmek.

**MATH a** and **math** 

İmleçi buraya taşıyın.

SHIFT DEL (INS)

$$
\frac{11(2+3)+4}{1}
$$

Burada gösterildiği gibi imlecin şekli değişir.

$$
\circledast \left[1+\sqrt{[(2+3)+4]{\cdots}}\right]^{\omega \text{Math}}
$$

 Parantez içindeki ifade √ fonksiyonunun içerisine dahil edilmiştir.

• Eğer imleç belli bir kesirin ya da değerin solunda yer alıyorsa (açık bir parantezin yerinde), söz konusu değer ya da kesir burada belirtilen fonksiyonun içerisine dahil edilecektir.

ſ

• Eğer imleç fonksiyonun sol tarafında bulunursa, tün fonksiyon burada belirtilen fonksiyonun içerisine dahil edilir.

Aşağıdaki örnekler yukarıdaki yöntemde kullanılabilecek diğer fonksiyonları ve onalrı kullanmak için gerekli tuş işlevlerini gösterir.

**Özgün İfade:**

 $1+[(2+3)+4]$ 

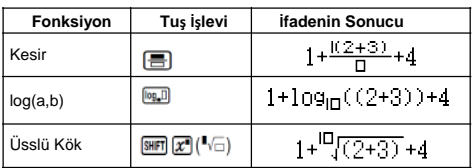

Ayrıca fonksiyonların içerisine değerleri dahil edebilirsiniz.<br>[SHFT] [log] (10<sup>8</sup>), [SHFT] [ln] (e<sup>8</sup>), [ $\sqrt{m}$ ], [SHFT] [ $\sqrt{m}$ ] ( $\sqrt[3]{m}$ ), [Abs]

#### **√2, π, vb. Biçim İçeren Hesaplama Sonuçlarının Görüntülenmesi (Irrasyonal Sayı Biçimi)**

Giriş/Çıkış formatı olarak "MthIO" seçildiğinde, hesaplama sonuçlarının √2, π, vb. (irrasyonal sayı biçimi) gibi ifadeler içeren<br>bir formda aörüntülenmesinin gerekip gerekmediğini gerekip gerekmediğini belirleyebilirsiniz.

- Bir hesaplamayı girdikten sonra = tuşuna basarak sonuç irrasyonal sayı biçiminde götüntülenir.
- Bir hesaplamayı girdikten sonra 圖目 tuşlarına basılarak sonuç ondalık sayı biçiminde götüntülenir.

#### *Not*

- Giris/Cıkıs formatı olarak "LineIO" secildiğinde, hesaplama sonuçları  $\boxdot$  va da tuşlarıana bastığınız da ne olursa aolsun daima ondalık (irrasyonal sayı biçimi değil) olarak görüntülenir.
- Tbicimi (irrasyonal sayı ekranı içerisinde **illerinin biçimekran koşulları S-D** dönüşümü için aynıdır. Ayrıntılar için "S-D Dönüşümü Kullanımı" a bakınız.  **Örnek1: …**

MATH **Math** 

18 (Açı Birimi: Derece) MATH **Math Example 3:** sin–1 (0.5) = <sup>1</sup> <sup>π</sup> (Açı Birimi: Radyan) <sup>6</sup> MATH **Math** 

- Aşağıdaki hesaplamalarda √ lü ( irrasyonal sayı ekranında √ lü biçim) sonuçlar görüntülenebilir.
	- a.Kare kök sembollü (√) değerlerin aritmetik hesaplamaları , *x*2, *x*3, *x*–1
	- b.Trigonometrik fonksiyon hesaplamaları

Aşağıdaki değer aralıkları daima trigonometrik hesaplama sonuçlarının görüntülenmesi için kullanılır.

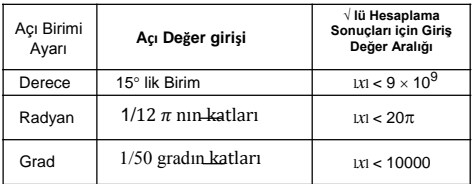

Hesaplama sonuçları yukarıdaki aralıklar dışında giriş değerleri için ondalık biçimde görüntülenebilir.

#### <sup>√</sup> **Biçimi Hesaplama Aralığı**

Kare kök sembolü içeren sonuçlar en çok iki terimli olabilir. (bir tam sayı aynı zamanda bir terim sayılır).

√ lü hesaplama sonuçları yukarıda gösterildiği gibi ekran biçimleri kullanır.

$$
\pm a\sqrt{b} , \pm d \pm a\sqrt{b} , \pm \frac{a\sqrt{b}}{c} \pm \frac{d\sqrt{e}}{f}
$$

Aşağıdaki katsayıların her biri için aralıklar gösterilmiştir. (*a*, *b*, *c*, *d*, *e*, *f*).

$$
1 < a < 100, 1 < b < 1000, 1 < c < 100
$$
  
0 < d < 100, 0 < e < 1000, 1 < f < 100

Örnek:

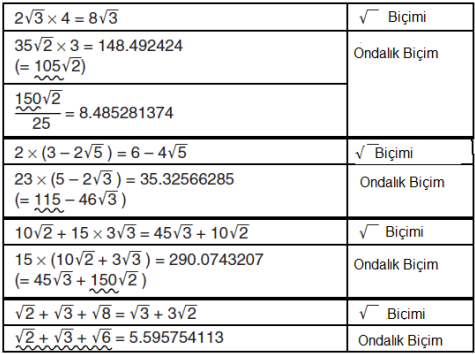

Yukarıdaki örneklerde altı çizili alanlar kullanıcak olan ondalık biçiminden kaynaklandığını göstermektedir.

#### **Ondalık biçimde görüntülenen örneklerin sonuçlarının nedenleri;**

- -Verinin izin verilen aralığın dışında olması
- Hesaplama sonucunda iki terimden daha fazla terimin olması
- √ lü görüntülenen hesaplama sonuçları ortak bir paydaya indirgenir.

$$
\frac{a\sqrt{b}}{c} + \frac{d\sqrt{e}}{f} \rightarrow \frac{a'\sqrt{b + d'\sqrt{e}}}{c'}
$$

- c′ c ve f en küçük ortak katıdır.
- Hesaplama sonuçları ortak bir paydaya indirgenmiş olduğundan, sonuçlar (a', b', c') katsayıları (a, b, c) katsayılarına karşılık gelen aralıkların dışında olsalar bile √ biçimli görüntülenir.

$$
\frac{\sqrt{3}}{11} + \frac{\sqrt{2}}{10} = \frac{10\sqrt{3} + 11\sqrt{2}}{110}
$$

• Herhangi bir ara sonuç üç yada daha çok terime sahip olsa bile sonuç ondalık biçiminde görüntülenir.

Örnek: 
$$
(1 + \sqrt{2} + \sqrt{3})(1 - \sqrt{2} - \sqrt{3}) = (-4 - 2\sqrt{6})
$$
  
= -8.898979486

• Eğer hesaplama sırasında kare kök (√) ya da kesir olarak görüntülenemeyen bir terimle karşılaşılırsa, hesaplama sonucu ondalıklı olarak görüntülenir

Örnek: log3 + √2=1.891334817

Örnek:

### **Temel Hesaplamalar (COMP)**

Bu bölümde arikmetik, kesir, yüzde ve altmışlık hesaplamarın nasıl yapılacağıaçıklanacaktır.

Bu bölümdeki tüm hesaplamalar COMP (MIL) Modunda yapılmıştır.

#### **Aritmetik Hesaplamalar**

Aritmetik hesaplamaları gerçekleştirmek için  $\mathbf{\mathbf{\Xi}}$ ,  $\mathbf{\Xi}$ ,  $\mathbf{\Xi}$ , ve  $\mathbf{\Xi}$ tuşlarını kullanın.

**Örnek:**  $7 \times 8 - 4 \times 5 = 36$ **SATIR 788日485日** 

$$
\begin{array}{|c|c|}\n\hline\n7 \times 8 - 4 \times 5 & 0 & 0 \\
\hline\n& 36 & \\
\hline\n\end{array}
$$

• Hesap makinesi otomatik olarak hesaplama öncelik sırasını sorgular. Daha ayrıntılı bilgi için, "Hesaplama Öncelik Sırası" na bakın.

#### **Ondalık Sayısı ve Anlamlı Basamak Sayısı**

Hesaplama sonucuna uygun ondalık basamak ve anlamlı basamak sayısını belitebilirsiniz.

 $1 + F$ 

**Örnek:** 1 ÷ 6 =

#### **SATIR**

İlk varsayılan ayar (Norm1)

3 ondalık basamak (Fix3)

0.1666666667 **FIX** ۸  $1 - E$ 

 $\overline{\mathsf{n}}$ 

 $0.167$ 

 $\blacktriangle$ 

- **SCI**  $\blacktriangle$  $1 + F$ 1.67
- 3 anlamlı basamak (Sci3)
- Daha ayrıntılı bilgi için, "Görüntülenen Basamak Sayısını Belirleme" ye bakın.

#### **Son Kapanan Parantezi Gözardı Etme**

Bir hesaplamanın sonuda  $\blacksquare$  tusuna basmadan hemen önce herhangi kapalı parantezi (**)**) göz ardı edebilirsiniz.

 $\ddot{\textbf{O}}$ rnek:  $(2 + 3) \times (4 - 1) = 15$ **SATIR** $\sqrt{2}$  $\sqrt{2}$  $\overline{\Omega}$ 

$$
\begin{array}{c}\n\text{1000} \\
\text{1000} \\
\text{150}\n\end{array}\n\quad\n\begin{array}{c}\n\text{1000} \\
\text{15}\n\end{array}\n\quad\n\begin{array}{c}\n\text{15}\n\end{array}
$$

#### **Kesir Hesaplamaları**

Kesirlerin nasıl girileceği o anda seçili olan giriş/çıkış formatına bağlıdır.

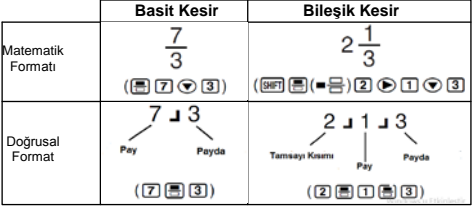

• İlk ayarlara bağlı olarak, kesirler basit kesirler olarak görüntülenir.

• Kesir hesaplama sonuçları görüntülenmeden önce daima indirgenir.

**Ek**

\n
$$
\angle\#001>\frac{2}{3}+\frac{1}{2}=\frac{7}{6}
$$

\n
$$
\angle\#002>3\frac{1}{4}+1\frac{2}{3}=4\frac{11}{12}
$$
 (Kesir Görüntü Biçimi: ab/c)

\n
$$
4-3\frac{1}{2}=\frac{1}{2}
$$
 (Kesir Görüntü Biçimi: ab/c)

\n**Éger bir bilisik kesir için kullan toplan** basan

\nÉpennu, peyik kesir için kullan toplan

- nak sayısı (tamsayı, pay, payda ve ayırıcı semboller dahil) 10'dan büyükse, değer otomatik olarak ondalık biçimde görüntülenir.
- Hem kesir ve hem de ondalık değerler içeren bir hesaplama sonucu ondalık biçimde görüntülenir.

#### **Basit Kesir ve Bileşik Kesir Biçimleri arasında Geçiş**

**um**  $\boxed{\text{M}}$  ( $a \frac{b}{c} \Leftrightarrow \frac{d}{c}$ ) tuşlarına basılması bileşik kesir ve basit kesir biçimleri arasında ekran görüntüsünü değiştirir.

**Kesir ve Ondalık Biçimleri arasında Geçiş**

$$
\begin{array}{c}\n3 \div 2 \\
\hline\n\end{array}\n\quad\n\begin{array}{c}\n\bullet \\
\bullet \\
\bullet\n\end{array}\n\quad\n\begin{array}{c}\n3 \div 2 \\
\bullet \\
\hline\n\end{array}\n\quad\n\begin{array}{c}\n\bullet \\
3 \div 2 \\
\hline\n\end{array}\n\quad\n\begin{array}{c}\n\bullet \\
\bullet \\
\hline\n\end{array}
$$

- Kesir biçimi o anda seçili kesir görüntüleme biçimi ayarlarına (basit kesir ya da bileşik kesir) bağlıdır.
- Bileşik kesir içinde kullanılan toplam basamak sayısı 10'dan büyükse (Tamsayı, pay, payda ve ayırıcı semboller dahil) ondalık biçiminden bileşik kesir biçimine geçiş yapamazsınız.
- tuşu hakkında ayrıntılar için, " S-D Dönüşümünün Kullanımı" na bakın.

#### **Yüzde Hesaplamaları**

Bir değer giripi  $\boxed{\text{SFR}}$   $\boxed{\text{C}}$ (%) tuşlarına basıldığında, giriş değeri yüzde olur.

Ek

|                                      | $\langle 4003 \rangle 2\% = 0.02$                               | $\left(\frac{2}{100}\right)$ |        |                               |  |        |
|--------------------------------------|-----------------------------------------------------------------|------------------------------|--------|-------------------------------|--|--------|
|                                      | $~<$ #004> 150 $\times$ 20% = 30                                |                              |        | $(150 \times \frac{20}{100})$ |  |        |
|                                      | <#005> 880 nin yüzde kaçı 660 dır? hesaplayın.                  |                              |        |                               |  | (75%)  |
|                                      | <#006> 2500 ün 15% fazlası.                                     |                              | (2875) |                               |  |        |
|                                      | <#007> 3500 ün 25% eksiği.                                      |                              | (2625) |                               |  |        |
|                                      | <#008> 168, 98 ve 734 ün toplamlarının 20% oranın eksiği. (800) |                              |        |                               |  |        |
|                                      | <#009> İlk ağırlığı 500 gr. olan bir test örneğine 300 gr.      |                              |        |                               |  |        |
| eklenirse, ağırlığı yüzde kaç artar? |                                                                 |                              |        |                               |  | (160%) |

<sup>&</sup>lt;#010> Bir değer 40 dan 46 ya arttığında değişim yüzde kaçtır? 48 icin ne dersin?

#### **Derece,Dakika,Saniye (Altmışlık) Hesaplamaları**

Altmışlık değerleri kullanarak hesaplamalar yapabilir ve altmışlık ve ondalık arasında değerler dönüştürebilirsiniz.

#### **Altmışlık Değerleri Girilmesi**

Aşağıdaki sözdizimi altmışlık bir değeri girmek içindir.

{Degrees} ... { Minutes} ... { Seconds} ...

Ek

<#011> 2°0´30˝ girin.

• Derece ve dakikalar sıfır olsalar bile derece ve dakikalar için her zaman bir şey girmek gerektiğini unutmayın.

#### **Altmışlık Hesaplamalar**

- Altmışlık hesaplamaların aşağıdaki türlerinin uygulanması altmışlık bir sonuç verir.
	- Altmışlık iki değerin toplanması ve çıkarılması
	- Altmışlık bir değer ve onluk bir değerin çarpımı ya da bölümü

```
<#012> 2°20´30˝ + 39´30˝ = 3°00´00˝
Ek
```
#### **Altmışlık ve Ondalık arasında Değerleri Dönüştürme**

Bir hesaplama sonucu görüntülenirken **tural** tuşuna basılması altmışlık ve ondalık arasındaki değer değiştirir.

Ek

<#013> 2.255 i altmışlık eşdeğerine dönüştürün.

### **Hesaplamalarda Çoklu ifadeleri kullanma**

İki ya da daha fazla ifadeyi bağlamak için ve = tuşuna bastığınızda soldan sağa doğru sırayla bunları yürütmek için kolon karakteri (:) kullanabilirsiniz.

**Örnek:** Aşağıdaki iki hesaplamayı gerçekleştiren çoklu bir ifade oluştumak için: 3 + 3 ve 3 × 3

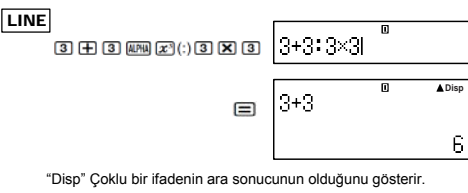

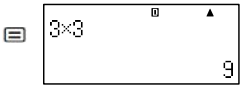

### **Hesap Geçmişi Belleği Kullanımı ve Yineleme (COMP)**

C Hesaplama geçmişi belleği girdiğiniz ve çalıştırdığınız her bir hesaplamanın bir kaydını tutar.

Sadece COMP (MELIIII) modunda hesaplama geçmişi belleğini kullanabilirsiniz.

#### **Hesaplama Geçmişi Belleğinin İçeriğinin Geri Çağrılması**

Hesaplama geçmişi belleği içeriklerini geriye almak için tuşuna basın. Hesaplama geçmişi belleği hesaplanan ifadeleri ve sonuçlarını birlikte gösterir.

#### **Örnek:** LINE

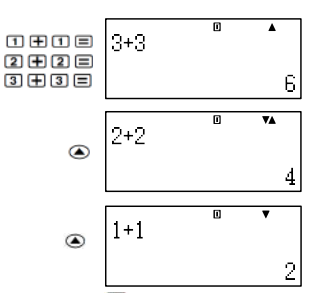

- Hesap makinesi kapatıldığında, **m** tuşuna basıldığında,, hesaplama modu ya da giriş/çıkış biçimi değiştirildiğinde, ya da herhangi bir sıfırma işlemi gerçekleştirildiğinde geçmişi belleği içeriklerinin silineceğini unutmayın.
- Hesaplama geçmişi belleği sınırlıdır. Yaptığınız hesaplama, hesaplama geçmişi belleğinin dolmasına neden olduğunda, en eski hesaplama yeni hesaplamaya yer açmak için otomatik olarak silinir.

#### **Yineleme Fonksiyonu**

Bir hesap sonucu ekrandayken, önceki hesaplama için kullandığınız ifadeyi düzenlemek için  $\bigcirc$  va da  $\bigcirc$ tuslarından sonra **AC** tusuna basabilirsiniz. Eğer Doğrusal biçimi kullanıyorsanız,  $\boxtimes$  tuşuna basmadan önce  $\textcircled{1}$  ya da  $\bullet$  tuşlarına basarsanız ifadeyi görüntüleyebilirsiniz.

```
Yrd.Doç.Dr. Talat ARIK
Akdeniz Üniversitesi-2016
  Ek <#014>
```
### **Hesap Makinesi Belleğinin Kullanımı**

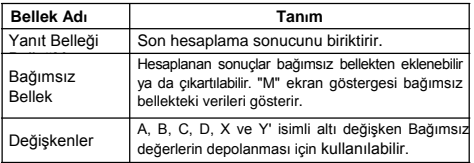

Bu bölümde belleği nasıl kullanabileceğinizi göstermek için COMP Modu (MODEL TI) kullanılmıştır.

### **Yanıt Belleği (Ans)**

#### **Yanıt Belleğine Genel Bakış**

Aşağıdaki tuşlarından herhangi birini kullanarak bir hesaplama<br>vürütüldüğü zaman Yanıt Belleği iceriği güncellenir: zaman Yanıt Belleği **E.** HIT BASAMAĞA, HIT BALISTON AYAnıt Belleği 15 basamağa kadar tutabilir.

- Geçerli bir hesaplama sırasında bir hata oluşursa Yanıt Belleğinin içeriği değişmez.
- A tuşuna bassanız, hesaplama modu değişse va da hesap makinesi kapatılsa bile Yanıt Belleği içeriği korunur.

#### **Bir Dizi Hesaplamaları Gerçekleştirmek için Yanıt Belleğinin Kullanımı**

**Örnek:** 3 × 4 ün sonucunu 30 a bölmek.

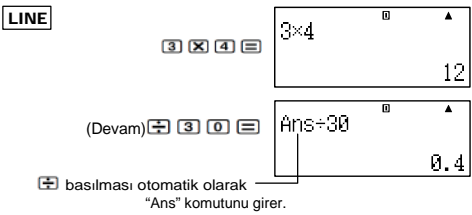

• Yukarıdaki yöntemle birincisinden hemen sonra ikinci hesaplamayı yapmak gerekir. Eğer **AC** bastıktan sonra Yanıt Belleği içeriğini geri almak gerekirse <sup>[Ans]</sup> tuşuna basın.

#### **Bir İfade içine Yanıt Belleğinin İçeriğinin Girilmesi**

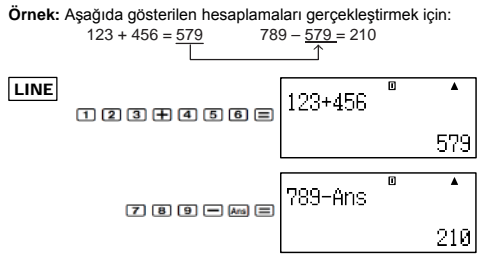

#### **Bağımsız Bellek (M)**

Hesaplama sonuçlarını bağımsız bellekten çıkartabilirsiniz ya da ekleyebilirsiniz. Bağımsız bellek bir değer içerdiğinde ekranda "M" gözükür.

#### **Bağımsız Belleğe Genel Bakış**

• Bağımsız belleği kullanarak gerçekleştirebileceğiniz çeşitli işlemlerin bir özeti aşağıdadır.

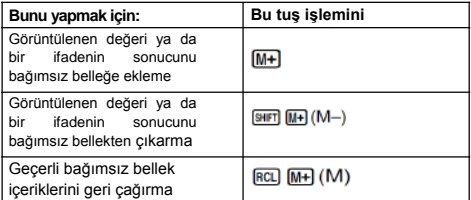

• Ayrıca bir hesap içine M değişkenini ekleyebilirsiniz, ki aynı konumda geçerli bağımsız bellek içeriklerini kullanmak için hesap makinesi ayırt edebilsin. Aşağıdaki tuş işlemi M değişkenini eklemek içindir.<br>
M+1 (M)

- Bağımsız bellekte sıfırdan farklı herhangi bir değer varsa ekranın sol üst köşesinde "M" göstergesi görünür.
- $\overline{a}$  tuşuna bassanız, hesaplama modu değişse ya da hesap makinesi kapatılsa bile Bağımsız Bellek içeriği korunur.

#### **Bağımsız Bellek Kullanımı ilişkin Hesaplama Örnekleri**

• Bu örneği uygulamadan önce ekranda "M" göstergesi varsa, "Bağımsız Belleğin Temizlenmesi" antındaki yordamı uygulayın.

**Örnek:** 23 + 9 = 32

- $53 6 47$  $-145 \times 2 = 90$  $99 \div 3 = 33$ (Toplam) 22
- $297 96$  $53 - 6$  $\boxed{4}$  $\boxed{5}$  $\boxed{X}$  $\boxed{2}$  $\boxed{8}$  $\boxed{M}$  $\boxed{M-}$  $\boxed{9}$  $\boxed{9}$  $\boxed{4}$  $\boxed{3}$  $\boxed{M+}$  $RCL$   $(M+)$   $(M)$

#### **Bağımsız Belleğin Temizlenmesi**

**D sm** ma (STO) **III** tuslarına basın. Bu bağımsız belleği temizler ve ekrandan "M" göstergesinin kaybolmasına neden olur.

#### **Değişkenler(A,B,C,D,X,Y)**

#### **Değişkenlere Genel bakış**

• Bir değişkene belirli bir değer ya da bir hesaplama sonucunu atayabilirsiniz.

Örnek : A değişkenine 3+5 in sonucunu atamak.

• Bir değişkenin içeriğini control etmek isterseniz aşağıdaki yordamı kullanın.

Örnek : A değişleninin içeriğini geri çağırmak için.<br>EDIKA)

• Bir ifadenin içerine değişkenler dahil edebilirsin.

Örnek : A değişkeninin içeriğini B değişkenin içeriği ile çarpmak.  $\mathbb{H}\mathbb{H}$   $\odot$   $(A)$   $\mathbb{X}$   $\mathbb{H}\mathbb{H}$   $\odot$   $(B)$   $\Box$ 

• **AG** tuşuna bassanız, hesaplama modu değişse ya da hesap makinesi kapatılsa bile değişkenin içeriği korunur.

#### $|$  <#015> Ek

#### **Belirli bir Değişkenin İçeriğinin Temizlenmesi**

tuşlarına basın daha sonra içeriğini temizmek istediğiniz değişkenin adının tuşuna basın. Örneğin A değişkenin iceriğini temizlemek için **D** BER BEL (STO) <a>[A]</a> ctuslarına basın.

#### **Tüm Belleklerin İçeriğinin Temizlenmesi**

 Yanıt belleği, bağımsız bellek ve tüm değişkenlerin içeriğini temizlemek için aşağıdaki yordamı kullanın.

 $\boxed{9}$  (CLR)  $\boxed{2}$  (Memory)  $\boxed{=}$  (Yes)

**(Iptal) basın.**<br>Yrd.Doç.Dr. Talat ARIK • Hicbir sey yapmadan temizleme islemini iptal etmek için  $\equiv$  verine  $\equiv$ 

*Akdeniz Üniversitesi-2016*

### **Fonksiyon Hesaplamaları**

Bu bölümde hesap makinesinin yerleşik işlevleri nasıl kullanılacağını açıklamaktadır.

Size uygun fonksiyonlar içinde bulunduğunuz hesaplama moduna bağlıdır.Bu bölümdeki açıklamaların çoğunlukla tüm hesaplama modlarında kullanılabilir fonksiyonlar hakkındadır. Abu bölümde gösterilen örneklerin tümü COMP Modunda çalışır (**mu** (1).

• Bazı fonksiyon hesaplamaları hesaplama sonuçlarını görüntülemek için biraz zaman alabilir. BBir işlemi<br>gerçekleştirmeden önce mevcut işlemin\_tamamlanmasını kesinlikle bekleyin. Devam eden bir işlemi AC tuşuna basarak kesebilirsiniz.

### **Pi(**π**) ve** *e* **Tabanlı Doğal Logoritma**

Bir hesaplama içerisine pi (π) ya da *e* tabanlı doğal logoritma girebilirsiniz. Aşağıda pi (π) ve *e* için bu hesap makineside kullanılan değerler ve gerekli tuş işlemleri gösterilmiştir.

 $\pi = 3.14159265358980$  (SHFT  $\boxed{\text{xtP}}$   $(\pi)$ )

 $e = 2.71828182845904$  (ALPHA  $\boxed{\text{K10}^3$   $(e)$ )

#### **Trigonometrik ve Ters Trigonometrik Fonksiyonlar**

• Trigonometrik ve ters trigonometrik fonksiyonlar için gerekli açı birimi hesap makinesinin varsayılan açı birimi olarak<br>belirtilmiştir.Bir hesaplama yapmadan önce, kullanmak belirtilmiştir.Bir hesaplama yapmadan önce, kullanmak istediğiniz açı birimini belirlendiğinden emin olun. Daha fazla bilgi için "Varsayılan Açı Birimi Belirleme" bakınız.

 $\langle 4016 \rangle \sin 30 = 0.5$ ,  $\sin^{-1} 0.5 = 30$ Ek

#### **Hiperbolik ve Ters Hiperbolik Fonksiyonlar**

tusuna basınca fonksiyonların bir menüsü görüntülenir. Girmek istediğiniz fonksiyona karşılık gelen sayı tuşuna basın.

**Ek**  $=$   $\sqrt{\frac{4017}{500}}$  sinh 1 = 1.175201194, cosh<sup>-1</sup> 1 = 0

#### **Girilen bir Geğeri Hesaplayıcının Varsayılan Açı Birimine Dönüştürme**

Bir değer girdikten sonra, tanımları aşağıda gösterilen açı birimi menüsünü görüntülemek için kma (DRG►) tuşlarına basın. Giriş değerinin açı birimine karşılık gelen sayı tuşuna basın. Hesap makinesi girilen değeri otomatik olarak hesap makinesinin varsayılan açı birimine dönüştürecektir.

$$
\begin{array}{ccc}\n&0&21^{\circ} \\
31^{\circ} & & \\
& & \\
\end{array}
$$

### **ÖRNEK: Aşağıdaki değerleri dereceye dönüştürmek için:**

 $\frac{\pi}{2}$ radians = 90°, 50 grads = 45°

Aşağıdaki işlemde hesap makinesinin varsayılan açı birimi derece olduğunu varsayar.

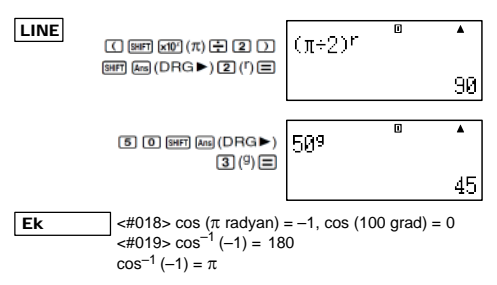

#### **Üstel Fonksiyonlar ve Logaritmik Fonksiyonlar**

- Logaritma fonksiyonu "log (" için, sözdizimi "log (*m, n*)" seçeneğini kullanarak *m* tabanını belirtebilirsiniz. Sadece tek bir değer girilirse, hesaplama icin 10 tabanı kullanılır.
- "ln" ("*e* tabanlı doğal logaritma fonksiyonudur.
- Math formatını kullanırken "log*mn*" şeklinde bir ifade girerken de tuşunu kullanabilirsiniz. Ayrıntılar için <#020>e bakın.

<#020>. Giriş için **[4]** tuşu kullanıldığında tabanın (*m* tabanı) girilmesi unutulmamalıdır. Ek

<#021> ile <#023> Ek

Yrd.Doç.Dr. Talat ARIK \*1 Taban belirtilmezse 10 (ortak logoritma) tabanı kullanılır. *Akdeniz Üniversitesi-2016*

### **Üslü Fonksiyonlar ve Kare Köklü Fonksiyonlar**<br> $x^2$ ,  $x^3$ ,  $x^{-1}$ ,  $x^{\mu}$ ,  $\sqrt{ }$  (,  $^3\sqrt{ }$  (,  $^{\mu}$  $\sqrt{ }$  (

<#024> ile <#028> Ek

#### **Dik-Kutupsal Koordinat Dönüşümü**

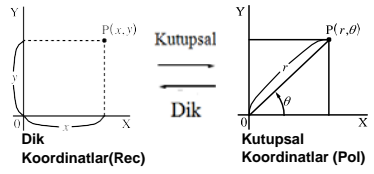

• Koordinat dönüşüm COMP ve STAT hesaplama modlarında yapılabilir.

### **Kutupsal (Pol) Koordinatlara Dönüştürme**

X: Dik Koordinatlardan X koordinat değerini belirtir. Y: Dik Koordinatlardan Y koordinat değerini belirtir

- Hesaplama sonucu  $θ -180° < θ < 180°$  aralığında gösterilir.
- Hesaplama sonucu θ hesap makinesinin açı birimini kullanarak görüntülenir.

θ değeri Y ye atandığı zaman, hesaplanan *r* sonucu X değişkenine atanır.

#### **Dik Koordinatlara (Rec) Dönüştürme**

Rec(*r*,θ) *r* : Kutupsal koordinatlardan *r* değerini belirtir. θ : Kutusal koordinatlardan θ değerini belirtir.

- Giriş değeri θ hesap makinesinin varsayılan açı birimi ayarına göre, bir açı değeri olarak kabul edilir.
- *y* Y ye atandığı zaman, hesaplanan *x* sonucu X değişkenine atanır.
- Tek başına bir işlem yerine bir ifadenin içerisinde koordinat dönüşümü yapılırsa, hesaplama dönüşüm tarafından üretilen (ya *r*-değeri yada X-değeri) yalnız ilk değer kullanılrak yapılır.  $_{\text{Ornek}}$  · Pol  $(\sqrt{2}, \sqrt{2}) + 5 = 2 + 5 = 7$

Ek  $\left| \frac{4029}{5} \right|$  to  $\left| \frac{4030}{5} \right|$ 

#### **Diğer Fonksiyonlar**

Bu bölüm aşağıda gösterilen fonksiyonların nasıl kullanılacağını açıklar.

#### **!, Abs(, Ran#,** *n***P***r***,** *n***C***r***, Rnd(**

#### **Faktöriyel (!)**

Bu fonksiyon, sıfır ya da pozitif bir tam sayının faktöriyelini elde eder.

 $\leq$   $\neq$  031 >  $(5 + 3)!$  = 40320 Ek

#### **Mutlak Değer Hesaplama(Abs)**

Gerçel sayı hesaplaması yapıyorsanız, bu fonksiyon sadece mutlak değeri alır.

 $\langle #032 \rangle$  Abs  $(2 - 7) = 5$ Ek

#### **Rastgele Sayı (Ran#)**

Bu fonksiyon 1 den küçük 3 basamalı yapay bir sayı üretir.

#### Ek

<#033> 3 basamaklı rasgele sayılar üretmek.

Rastgele 3 haneli ondalık değerler 1000 ile çarparak 3 basamaklı tamsayı değerlerine dönüştürülür.

Burada gösterilen değerlerin sadece örnek olduklarını unutmayın. Aslında sizin hesap makineniz tarafından üretilen değerler farklı olacaktır.

#### **Permutasyon (***n***P***r***) ve Kombinasyon(***n***C***r***)**

Bu fonksiyonlar permütasyon ve kombinasyon hesaplamalarını gerçekleştirmeyi olanaklı kılar.

#### Ek

<#034> 10 kişilik bir grup için dört kişilik olası permütasyon ve kombinasyon sayısı kaçtır?

#### **Yuvarlatma Fonksiyonu (Rnd)**

Bu fonksiyon ekran basamak ayarı sayısına göre belirlenen fonksiyonun argümanı olarak ifadenin sonucunu ya da değerini anlamlı basamak sayısına yuvarlar.

**Ekran Basamak Ayarı:** Norm1 ya da Norm2 Mantis 10 basamağa yuvarlanır.

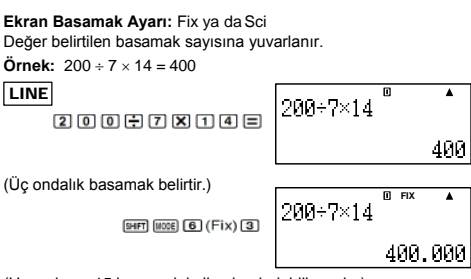

(Hesaplama 15 basamak kullanılarak dahili yapılır.)

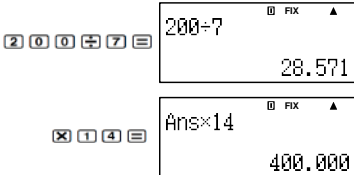

Aynı hesaplama yuvarlatma ile yapılır.

 $\ddot{\textbf{O}}$ rnek: 200 ÷ 7 × 14 = 400

LINE

(Üç ondalık basamak belirtir.)

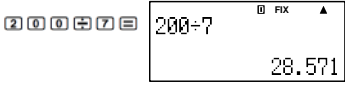

(Değer belirtilen basamak sayısına yuvarlatılır.)

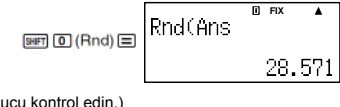

(Yuvarlatılmış sonu

$$
\text{Since } \mathbb{R} \to \mathbb{R} \text{ and } \mathbb{R} \to \mathbb{R} \text{ and } \mathbb{R} \to \mathbb{R}
$$

### **Görüntülenen Değerlerin Dönüşümü**

Bu bölümdeki yordamları görüntülenen bir değeri mühendislik gösterimine dönüştürmek için ya da ondalık biçim ve standart biçim arasında dönüştürmek için kullanabilirsiniz.

### **Mühendislik Biçiminin Kullanımı**

Basit bir tuş işlemi görüntülenen bir değeri mühendislik biçimine dönüştürür.

#### Ek

<#035> Ondalık noktayı sağa kaydırarak 1,234 değeri mühendislik gösterime dönüştürün.

<#036> Ondalık noktayı sla kaydırarak 123 değerini mühendislik gösterimine dönüştürün.

#### **S-D dönüşümünün Kullanımı**

Bir değerin ondalık (D) biçim ve klasik (S) biçimi (kesir,  $\pi$ ) arasında dönüştürmek için S-D dönüşümünü kullanabilirsiniz.

#### **S-D Dönüşümü için Desteklenen formatlar**

S-D dönüşümü ondalık görüntülenen bir hesap sonucunu aşağıda tanımlanan biçimlerden birine dönüştürmek için kullanılabilir. S-D dönüşümünün gerçekleştirilmesi tekrar orijinal ondalık değere geri dönüştürülür.

#### *Not*

• Ondalık biçimden klasik (standart) biçime dönüştürme yapıldığında, hesap makinesi otomatik olarak klasik biçime geçer. Klasik biçimi belirleyemezsiniz.

Kesir : Geçerli kesir görüntüleme biçim ayarı sonucun basit bir kesir ya da bileşik kesir olup olmadığını belirler.

π: Desteklenen π biçimleri aşağıdadır.

Bu yalnız Math biçimi durumunda geçerlidir.

*n*π (*n* bir tam sayıdır.)

 $\frac{d}{dx}$  ya da *a*  $\frac{b}{x}$  (kesir ekran ayarlarına bağlı olarak)

- Ters trigonometric fonksiyon sonuçları ve normalde radyan cinsinden ifade edilen değerler için kesirli v biçimine dönüşüm sınırlıdır.
- $\bullet$  Bir hesaplama sonucunu  $\sqrt{\phantom{a}}$  lü bicimde elde ettikten sonra, **5-0** tuşuna basarak onu ondalık biçime dönüştürebilirsiniz.
- Orjinal hesaplama sonucu ondalık biçimde ise, o  $\sqrt{\phantom{a}}$  biçime dönüştürülemez.

#### **S-D Dönüşüm Örnekleri**

S-D dönüşümü biraz zaman alabilir unutmayın.

**Örnek :** Kesir → Ondalık

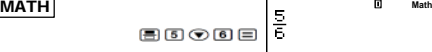

• M tusuna her bir basılış iki biçim arasında geşiş yapar.

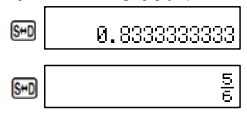

Ek

 $\lt$ #037> π Kesir  $\to$  Ondalık

<#038> →Ondalık

### **İstatistiksel Hesaplama (STAT)**

Bu bölümdeki tüm hesaplamalar STAT modunda vapılmaktadır (mome [2])

#### **İstatistiksel Hesaplama Türünü Seçme**

STAT modunda, istatistiksel hesaplama türü seçim ekranı görüntülenir.

#### **İstatistiksel Hesaplama Türleri**

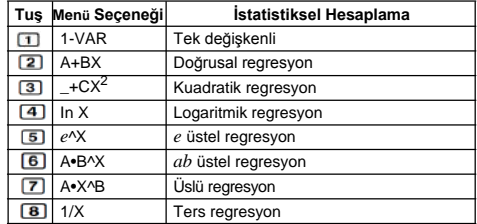

 $\overline{a}$ 

#### **Örneklem Verilerinin Girilmesi STAT Editörü Ekranın Görüntülenmesi**

Diğer moddan STAT moduna girdikten sonra STAT editor ekranı görüntülenir. İstatistiksel hesaplama türünü seçmek için STAT menüsünü kullanın. Diğer STAT modu ekranından STAT editor ekranını görüntülemek için,  $\overline{u}$   $\pi$   $\overline{u}$  (STAT)  $\overline{2}$  (Data) tuşlarına basın.

#### **STAT Editor Ekranı**

Seçtiğiniz istatistiksel hesaplama türüne bağlı olarak iki STAT editörü ekran biçimi vardır.

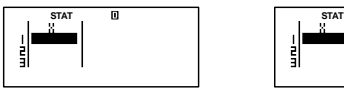

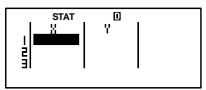

Tek-değişkenli İstatistikler Çift-değişkenli İstatistikler

• STAT editörü ekranının ilk satırı ilk örneğin değerini ya da örneklerin ilk çifti için değerleri gösterir.

### **FREQ (Frekans) Sütunu**

Eğer hesap makinesinin kurulum ekranında İstatistiksel Ekran öğesini açarsanız, "FREQ" etiketli bir sütun da STAT editörü ekranına dahil edilecektir.

Her bir örnek değerinin frekansını (sıklığını) (aynı örneğin sayısı veri grubunun içinde görünür) belirtmek için FREKANS sütununu kullanabilirsiniz.

#### **STAT Editörü Ekranında Örneklem Verilerin Girilmesi için Kurallar**

• Girdiğiniz veriler imlecin bulunduğu hücreye eklenir. Hücreler arasında imleci hareket ettirmek için imlec tuslarını kullanın..<br>  $\frac{1}{\sin x}$  0

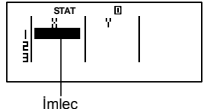

- Değerleri ve ifadeleri aynı Doğrusal biçimli COMP modunda girdiğiniz gibi STAT editor ekranında girebilirsiniz.
- Veri girilirken **AC** tuşuna basılırsa geçerli girişiniz temizlenir.
- Bir değeri girdikten sonra,  $\equiv$  tuşuna basılırsa, bu değeri kaydeder ve seçili hücrede altı basamağa kadar görüntülenir.

**Örnek :** X1 hücresine 123.45 değerini girmek için.

(İmleci X1 hücresine taşıyın). **STAT**٧  $\Pi$  2 3  $\Pi$  4 5  $1\bar{2}3.45$ Girdiğiniz değer formül alanında görünür. **STAT** ò n

Bir değer kaydedilmesi imlecin bir hücre aşağı taşınmasına neden olur.

#### **STAT Editör Ekranı Giriş Önlemleri**

• STAT editörü ekranında satır sayısı (örneklem veri değerlerinin sayısını girebilirsiniz) seçtiğiniz istatistiksel veri türüne ve hesap makinesinin İstatistiksel Görüntü ayarlarına bağlıdır.

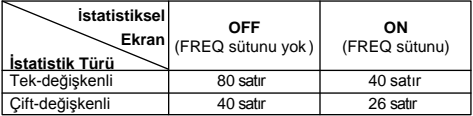

- STAT editorü ekranında aşağıdaki veri türlerine izin verilmez.
	- $\bullet$  MH,  $\overline{\text{m} \text{m}}$  MH $\overline{\text{m}}$  (M-) islemleri
	- Değişkenlere atama (STO)

#### **Örneklem Veri Depolamayla İlgili Uyarılar**

Eğer STAT modundan başka bir moda geçtiğinizde ya da hesap makinesinin kurulum ekranında İstatistiksel Ekran ayarını (FREQ sütununun gizlenmesine ya da gösterilmesine neden olur) değiştirdiğinizde girdiğiniz örneklem verileri otomatik olarak silinir.

#### **Örneklem Verilerin Düzenlenmesi**

#### **Bir hücre içindeki verilerin Değiştirilmesi**

- (1) STAT editör ekranında imleci düzenlemek istetiğiniz hücre üzerine kaydırın.
- (2) Yeni veri değerini ya da ifadeyi girin ve  $\equiv$  tuşuna basın.

#### *Önemli!*

• Yeni girişle hücrenin varolan verisinin yer değiştireceği unutulmamalıdır.Varolan veri parçalarını düzenleyemezsiniz.

#### **Bir Satırın Silinmesi**

- (1) STAT editor ekranında imleci silmek istediğiniz satıra taşıyın.
- $(2)$  DEL tuşuna basın.

#### **Bir Satır Ekleme**

- (1) STAT editor ekranında imleci ekleyeceğiniz satırın altına taşıyın.
- $(2)$   $\overline{\text{[9H]}}$   $\overline{11}$  (STAT)  $\overline{33}$  (Edit) tuslarına basın.
- $(3)$   $\Box$  (lns) tusuna basın.

#### *Önemli!*

• STAT editörü ekranında hali hazırda izin verilen maksimum satır sayısı kullanılması durumunda ekleme işlemi çalışmaz unutmayın.

#### **Tüm STAT Editörü İçeriğini Silme.**

- $(1)$   $\overline{\text{sum}}$   $\overline{\text{11}}$   $(\overline{\text{STAT}})$   $\overline{\text{33}}$   $(\overline{\text{Edit}})$  tuslarına basın.
- $(2)$   $(2)$  (Del-A) tusuna basın.
	- Bu STAT editörü ekranında örneklem verilerin tümünü siler.

#### *Not*

• "Bir Satır Ekleme" ve "Tüm STAT Editörü İçeriğini Silme" yordamlarını sadece STAT editörü ekran üzerinde gerçekleştirilebileceğini unutmayın.

#### **STAT Hesaplama Ekranı**

STAT hesaplama ekranı, STAT editor ekranı ile veri girişi yapıldığında istatistiksel hesaplamaları gerçekleştirmek içindir. STAT editor ekranı görüntülenirken <sup>AC</sup> tuşuna basılması STAT hesaplama ekranına geçer. STAT hesaplama ekranı da hesap makinesinin kurulum ekranında geçerli giriş / çıkış biçim ayarı ne olursa olsun Doğrusal biçimi kullanır.

**STAT Menüsünün Kullanımı** STAT editörü ekranı ya da STAT hesaplama ekranı görüntülenirken, STAT menüsünü görüntülemek için tuşuna basın.

STAT menüsünün içeriği, tek değişken ya da çift değişken kullanan seçili istatistiksel işlem türüne bağlıdır.

Tek değişkenli istatistikler Cift değişkenli istatistikler

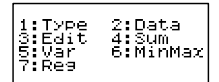

#### **STAT Menü Öğeleri**

**Ortak Öğeler**

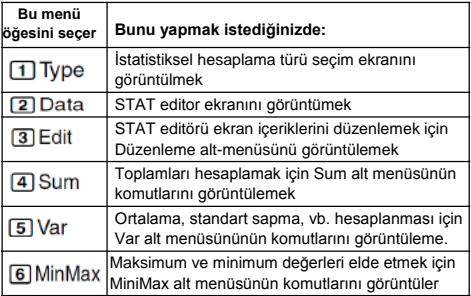

#### **Çift değişkenli Menü Öğeleri**

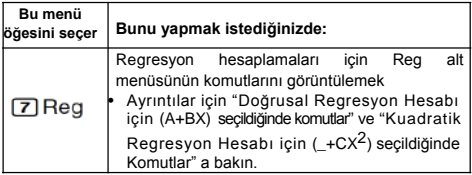

#### **Tek-değişkenli (1-VAR) İstatistiksel Hesaplama Komutları**

STAT menüsünde tek değişkenli istatistiksel bir hesap türü seçildiğinde 4 (Sum), 5 (Var), ya da 6 (MinMax) seçtiğinizde altmenüde aşağıdaki komutlar görünür.

Her komut için kullanılan hesaplama formülü hakkında bilgi için **Ek** <#039> a bakın.

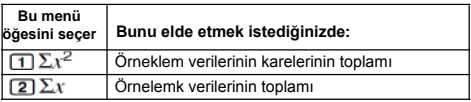

#### **Var alt-Menüsü**

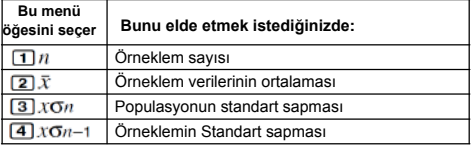

#### **MinMax Alt-Menüsü**

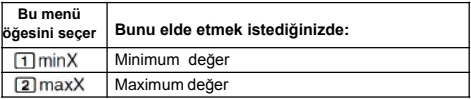

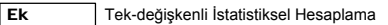

- <#040> Tek-değişken seçin (1-VAR) ve iaşağıdaki verileri girin:  ${1, 2, 3, 4, 5, 6, 7, 8, 9, 10}$
- <#041> Ekleme ve silme kullanarak, aşağıdaki verileri düzenleyin: {0, 1, 2, 3, 4, 5, 6, 7, 9, 10} (FREQ: ON)
- <#042> Aşağıdaki verilerin FREQ nı düzenleyin:
	- {1, 2, 1, 2, 2, 2, 3, 4, 2, 1}

(FREQ: ON)

- <#043> ile <#045> örnekleride <#042> örneğinin verilerinin aynısı kullanılmıştır.
- <#043> Örneklem verilerinin karelerinin toplamını ve örneklem verilerinin toplamını hesaplayın.
- <#044> Örneklem sayısını, ortalamayı ve populasyonun standart sapmasını hesaplayın.

<#045> Minumum değeri ve maksimum değeri hesaplayın.

#### **Doğrusal Regresyon Hesaplama (A+BX) Seçildiğinde Komutlar**

Doğrusal regresyonlu, regresyon aşağıdaki model denklemine uygun olarak yapılır.

### $y = A + BX$

STAT menüsünde istatistiksel hesaplama türü olarak doğrusal regresyon seçili iken 4 (Sum), 5 (Var), 6 (MinMax) ya da  $\overline{D}$  (Reg) seçtiğinizde alt-menülerde aşağıdaki komutlar görülür. Her bir komut için kullanılan hesaplama formülü hakkında bilgi için **Ek** <#046> ya bakın.

#### **Sum Alt-Menüsü**

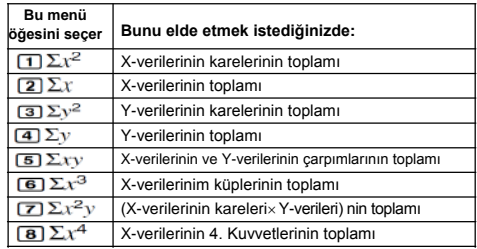

**Var Alt-Menüsü**

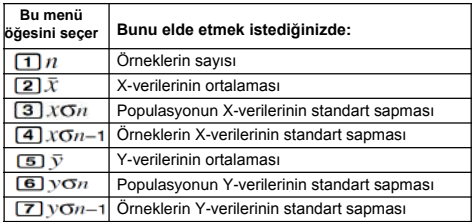

**MinMax Alt-menüsü**

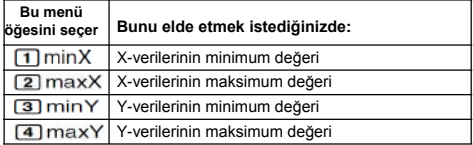

**Reg Alt-menüsü**

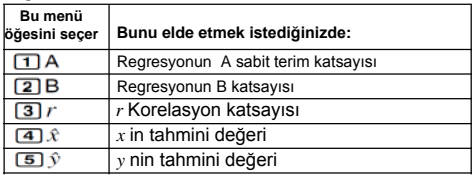

Doğrusal Regresyon Hesabı: <#047> ile <#050>

- <#048>ile<#050>arası tüm örneklerde Örnek <#047> deki veri girişi kullanılmıştır.
- \*1 Tahmini Değer  $(y = -3 \rightarrow m = ?)$

\*2 Tahmini Değer  $(x = 2 \rightarrow n = ?)$ 

#### **Kuadratik Regresyon Hesaplama (\_+CX2) Seçildiğinde Komutlar**

Kuadratik regresyon ile regresyon aşağıdaki model denklemine uygun olarak yapılır.

$$
y = A + BX + CX^2
$$

her komut için kullanılan hesaplama formülü hakkında bilgi almak<br>icin  $\overline{\mathbb{R}}$  =  $\mathbb{R}$  = #051> bakın.  $\Box$  <#051> bakın.

#### **Reg Alt-menüsü**

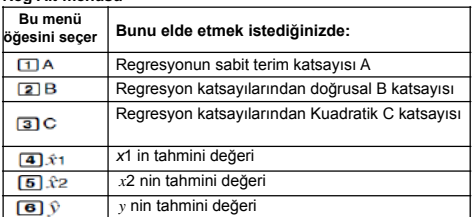

• Sum alt-menüsü (toplamlar), Var alt-menüsü (örneklerin sayısı, ortalama, standart sapma), ve MinMax alt-menüsü (maksimum değer, minimum değer) işlemleri doğrusal regresyon hesaplarında olduğu gibidir.

Ek

Kuadratik Regresyon Hesabı:<#052> ile <#054>

• <#052>ile<#054>arası tüm örneklerde Örnek <#047> deki veri girişi kullanılmıştır.

#### **Regresyon Diğer Türleri için Açıklamalar**

Her regresyon türüdeki komutların hesaplama formüllerinin ayrıntıları için belirtilen hesap formüllerine bakın.

( Ek <#055> ile <#059>).

Ek

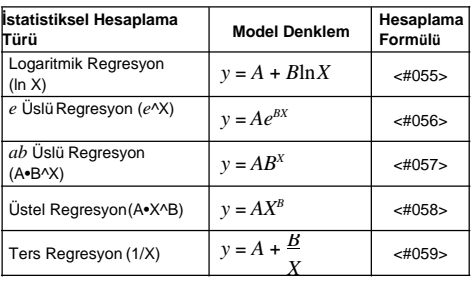

Ek

Regresyon Eğrilerinin Karşılaştırılması

• Aşağıdaki öneklerde<#047> örneğinin verileri kullanılmıştır. <#060> logaritmik, *e* üslü,*ab*üslü,üstel ve tersregresyon için korelesyon katsayısını karşılaştır. (FREQ:OFF)

Ek

<#061> ile <#065> Regresyon hesaplamalarının diğer türleri.

#### **Komut Kullanım İpuçları**

• Veri örneklerinin sayısı çok olduğunda, logaritmik, *e* üslü, *ab* ya da üslü regresyon hesaplamalarında Reg menüsündeki komutları çalıştırmak uzun zaman alabilir.

### **Bir Fonksiyondan bir Sayı Çizelgesi Üretilmesi (TABLE)**

Bu bölümdeki tüm hesaplamalar TABLE modunda gerçekleştirilir.  $(WODE | 3)$ 

#### **Bir Sayı Çizelgesi Üretim Fonksiyonunun Yapılandırılması**

Aşağıdaki yöntem aşağıdaki ayarlarla sayı çizelgesi üreten fonksiyonu yapılandırır.

Fonksiyon :  $f(x) = x^2 + -$ 

1 Başlangıç Değeri: 1: Bitiş Değeri: 5, Adım Değeri: 1

$$
\overline{\text{LINE}}
$$

**(1)** WODE 3 (TABLE) tuşlarına basın. 帀

$$
f(X)=I
$$

**(2)** Fonksiyonu girin.<br> $f(\chi) = \chi^2 + 1$ 

**(3)** Fonksiyondan emin olduktan sonra istediğiniz şekilde tuşuna basın.

 İlk varsayılan başlangıç değeri 1 gösterir.

Eğer ilk değer 1 değilse, bu örnek için ilk başlangıç değeri belirlemek için  $\overline{\mathbb{1}}$  e basın.

- (4) Başlangıç değerini belirledikten sonra,  $\equiv$  tuşuna basın.
	- Bu giriş ekranıda bitiş değerini gösterir.

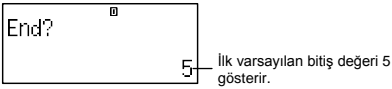

- Bitiş değerini belirleyin.
- (5) Bitis değerini belirledikten sonra,  $\equiv$  tusuna basın.
	- Bu giriş ekranında adım değerini gösterir.

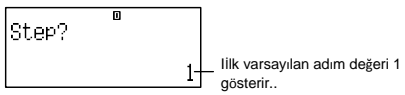

- Adım değerini belirleyin.
- Başlangıç, bitiş ve adım değerlerini belirlenmesiyle ilgili ayrıntılar için "Start, End, and Step Value Rules" bakın.
- $(6)$  Adım değerini belirledikten sonra,  $\equiv$  tuşuna basın.

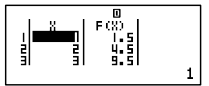

• AC tusuna basarak fonksiyon editor ekranına dönülür.

#### **Desteklenen Fonksiyon Türleri**

Yrd.Doç.Dr. Talat ARIK değişkene atanan değer) olarak kabul edilir.• X değişkeni dışında, diğer değişkenler (A, B, C, D, Y) ve bağımsız bellek (M) değer (bağımsız bellekte saklanan ya da

*Akdeniz Üniversitesi-2016*

- Bir fonksiyonun değişkeni olarak yalnızca X değişkeni kullanılabilir.
- Koordinat döşümü (Pol, Rec) fbir sayı çizelgesi üretim fonksiyonu olarak kullanılamaz.
- Sayı çizelgesi oluşturma işlemi X değişkeninin içeriğini değiştirebileceğini unutmayın.

#### **Başlangıç, Bitiş ve Adım Değerleri Kuralları**

- Veri girişi için her zaman Doğrusal biçim kullanır.
- Başlangıç, Bitiş ve Adım için ya değerler ya da hesaplama ifadeleri (ki sayısal bir sonuç üretilmeli) belirleyebilirsiniz.
- Başlangıç değerinden daha küçük bir Bitiş değeri belirlenmesi bir hataya neden olur, bu yüzden sayı çizelgesi üretilemez.
- Belirlenen Başlangıç, Bitiş ve Adım değerleri oluşturulan sayı çizelgesi için maksimum 30 *x*-değeri üretmeli. 30 dan daha çok **bir Baslangıc, Bitis ve Adım** kombinasyonu kullanarak bir sayı çizelgesi oluşturmaya çalışmak bir hataya neden olur.

#### *Not*

• Bazı fonksiyonlar ve Başlangıç, Bitiş, Adım değeri kombinasyonları sayı çizelgesi oluşturulmasında uzun zaman almasına neden olabilir.

#### **Sayı Çizelgesi Ekranı**

Sayı çizelge ekranı belirtilen Başlangıç, Bitiş ve Adım değerleri kullanılarak hesaplanan *x*-değerlerini gösterir, yani her bir *x*-değeri *f(x)* fonksiyonunda yerine konularak elde edilen değerler olarak.

- Yalnızca değerleri görüntülemek için sayı çizelgesi ekranını kullanabilirsiniz unutmayın. Çizelge içeriği düzenlenemez.
- AC tusuna basılarak fonksiyon editor ekranına dönülür.

#### **TABLE Modu Uyarıları**

TABLE modunda iken hesap makinesinin ayar ekranında giriş/ çıkış biçimi ayarlarını (Math biçimi ya da Linear biçimi) değiştirerek sayı tablosu oluşturma fonksiyonu temizlenir unutmayın.

### **Teknik Bilgiler**

#### **Hesaplama Öncelik Sırası**

Hesap makinesi bir hesaplama önceliği sırasına göre hesaplamaları gerçekleştirir.

- Temelde, hesaplamalar soldan sağa doğru yapılır
- Parantez içindeki ifadeler en yüksek önceliğe sahiptir.
- Aşağıda her bir komut için öncelik sırasını gösterilmiştir.
- 1. Parantezli fonksiyonlar:

```
Pol(, Rec(
    \sin(, cos(, tan(, sin<sup>-1</sup>(, cos<sup>-1</sup>(, tan<sup>-1</sup>(, sinh(, cosh(, tanh(, sinh<sup>-1</sup>(, cosh<sup>-1</sup>(,
    tanh–1(
    log(,ln(,e^(,10^(,<sup>0</sup>,<sup>0</sup>,<sup>0</sup>)<sup>-</sup>(
    Abs(
    Rnd(
2. Bir değere göre öncelikli fonksiyonlar, üsler, üslü kökler:
```
- $x^2$ ,  $x^3$ ,  $x^{-1}$ ,  $x!$ ,  $\circ$  '",  $\circ$ ,  $f$ ,  $g$ , ^(,  $x\sqrt{-}$  ( Yüzde %
- 3. Kesirler:*ab*/*c*
- 4. Önek sembolü: (–) (eksi işareti)
- 5. İstatistiksel tahmini değer hesaplaması :  $\hat{\mathcal{X}}$ ,  $\hat{\mathcal{Y}}$ ,  $\hat{\mathcal{X}}$ 1,  $\hat{\mathcal{X}}$ 2
- 6. Permütasyonlar, kombinasyonlar: *n*P*r*,*n*C*r*
- 7. Çarpma ve bölme: ×, ÷ Çarpmada işaretin gözardı edilmesi: π, *e*, değişkenler (2π, 5A, πA, vb.), parantezli fonksiyonlar  $(2\sqrt{ } (3)$ , Asin(30), vb.) dan önce çarpma işareti çıkarılmıştır.
- 8. Toplama ve çıkarma: +, –

Eğer bir hesaplama negatif bir değer içeriyorsa, negative değer parantez içine alınmalıdır.Örneğin, eğer -2 nin karesini almak isterseniz,  $(-2)^2$  girmek gerek. TBunun nedeni *x*<sup>2</sup> bir değere göre öncelikli bir fonksiyon olmasıdır (Öncelik 2, yukarıda), önek sembolünün önceliği negatif işaretinden daha büyüktür. (Öncelik 4). **Örnek:**

#### **Example:**

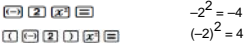

Çarpmada işareti atlanırsa, çarpma ve bölmeı öncelik sahip olur (Öncelik 7), yani her iki tip aynı hesaplamada karıştırıldığında bu işlemler soldan sağa doğru yapılır. Parantez içerisindeki bir işlem parantez içine alınırsa önce onun gerçekleştirilmesine neden olur, yani parantez kullanımı farklı hesaplama sonuçlarına neden olabilir.

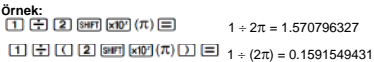

45

#### **Yığın Sınırlamaları**

Bu hesap makinesi düşük hesap öncelikli değerler, komutlar ve fonksiyonları geçici saklamak için *yığınlar* olarak adlandırılan bellek alanlarını kullanır. Aşağıdaki çizimde gösterildiği gibi *sayısal yığın*ın 10, *komut yığının* 24 düzeyi vardır.

$$
2 \times ( (3+4 \times (5+4) \div 3) \div 5) + 8 =
$$
  
\n1  
\n1  
\n2  
\n3  
\n4  
\n5  
\n5  
\n1213  
\n3  
\n4  
\n5  
\n5  
\n6  
\n7  
\n14  
\n5

**Sayısal Yığını Komut Yığını**

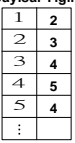

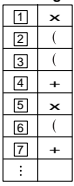

Yaptığınız hesaplama yığın kapasitesinin aşılmasına neden olduğunda bir Yığın HATA sı oluşturur.

#### **Hesaplama Aralığı, Basamak Sayısı ve Hassasiyet**

Hesaplama aralığı, iç hesaplama için kullanılan basamak sayısı ve hesaplama hassasiyeti gerçekleştirdiğiniz hesaplama türüne bağlıdır.

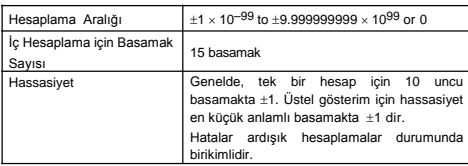

**Calculation Range and Precision**

#### **Fonksiyon Hesaplama Giriş Aralıkları ve Hassasiyet**

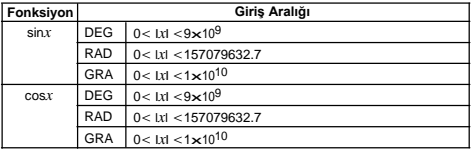

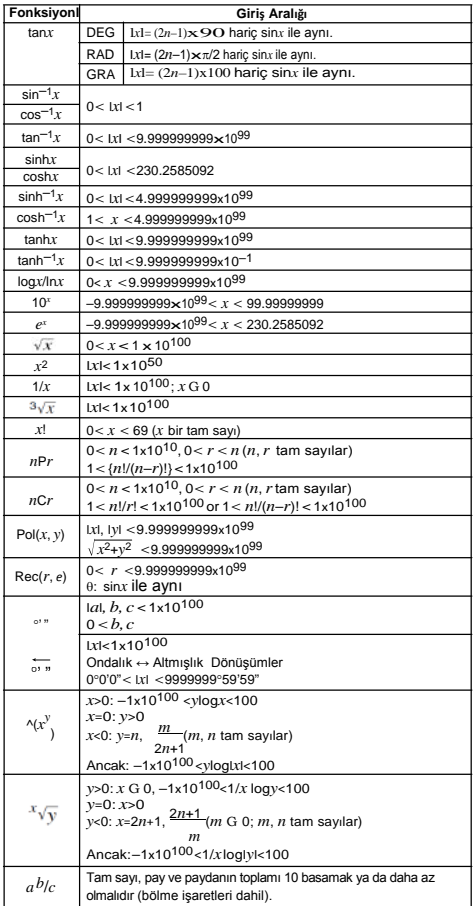

- Hassasiyet temelde yukarıda "Hesaplama Aralığı ve Hassasiyet) de tanımlananla aynıdır.
- $\wedge$ (x)'),  $x\sqrt{y}$ ,  $\sqrt[3]{x}$ , x!, nPr, nCr türü fonksiyonlar ardışık iç hesaplama gerektirdiğinden her hesaplama ile hataların birikimine neden olabilir.
- Hata birikimlidir ve bir fonksiyonun tekil nokta ve bükülme noktasının yakınında büyük olma eğilimindedir.

#### **Hata Mesajları**

Sonuç hesaplama aralığını aştığında, kural dışı bir giriş yapmaya çalıştığınızda ya da herhangi bir diğer benzeri bir sorun oluştuğunda hesap makinesi, bir hata mesajı görüntüler.

#### **Bir hata mesajı görüntülendiği zaman…**

Herhangi bir hata mesajı göründüğünde aşağıdaki genel işlemler kullanabilirsiniz.

- $\bigcirc$  ya da $\bigcirc$  tuşlarına basarak hata yerinde yer alan imleç ile hata mesajı görülmeden önce kullandığınız hesaplama ifadesi düzenleme ekranı görüntülenir. Daha fazla bilgi için, "Bir Hata Konumunun Görüntülenmesi" bkz.
- **AC** tusuna basarak hata mesaju görülmeden önce girdiğiniz hesaplama ifadesi temizlenir. Eğer isterseniz, yeniden giriş yaptıktan sonra hesaplamayı yeniden çalıştırabilirsiniz. Bu durumda orjinal hesaplamanın hesap geçmişi belleğinde saklanmayacağını unutmayınız.

#### **Matematik HATASI**

- **• Nedeni**
	- Yaptığınız hesaplamanın ara ve kesin sonucunun izin verilen hesaplama aralığını aşması.
	- Girişiniz izin verilen giriş aralığını aşıyor (özellikle fonksiyon kullanıldığı zaman).
	- Yaptığınız hesaplama geçersiz bir matematiksel işlem içeriyor (sıfırla bölme gibi).
- **• Eylem**
	- Giriş değerlerini denetle,basamak sayısını azaltın ve yeniden deneyin.
	- Bağımsız bellek ya da bir fonksiyonun argüman olarak bir değişken kullanıldığında, bellek ya da değişken değerin fonksiyon için izin verilen aralık dahilinde olduğundan emin olun.

#### **Yığın HATASI**

- **• Nedeni**
	- Yaptığınız hesaplama sayısal yığının ya da komut yığınının kapasitesinin aşılmasına neden olmuştur.
- **• Eylem**
	- Yığının kapasitesini aşmayacak şekilde hesaplama ifadesini basitleştirin.
	- Hesaplamayı iki ya da daha fazla parçaya ayırmayı deneyin.

#### **Sentaks(Sözdizimi) HATASI**

- **• Nedeni**
	- Yaptığınız hesaplamanın biçimi ile ilgili bir sorun vardır.
- **Eylem**
	- Gerekli düzeltmeleri yapın.

- **• Nedeni**
	- Hesaplama yapmak için yeterli bellek yok.
- **• Eylem**
	- Başlangıç, Bitiş, ve Adım değerlerini değiştirerek çizelge hesaplama aralığı daraltın ve yeniden deneyin.

#### **Hesap Makinesinin Arızalandığını Varsaymadan Önce…**

Hesaplama sırasında bir hata oluştuğunda ya da hesaplama sonuçları beklediğiniz gibi olmadığında aşağıdaki adımları uygulayın. Bir adım sorunu çözmezse, sonraki adıma geçin.

Bu adımları gerçekleştirmeden önce önemli verilerin ayrı kopyalarını yapmak gerektiğini unutmayın.

- (1) Herhangi bir hata içermediğinden emin olmak için hesaplama ifadesini denetleyin.
- (2) Gerçekleştirmeye çalıştığınız hesaplama türüne uygun modu kullandığınızdan emin olun.
- (3) Eğer yukarıdaki adımlar sorunu çözmezse, <sup>[ON]</sup> tuşuna basın. TBu hesap makinesinin hesaplama fonksiyonlarının düzgün çalışıp çalışmadığını denetlemek için bir işlem yapmasına neden olacaktır. Hesap makinesi herhangi bir anormallik tespit ederse, otomatik olarak hesaplama modunu başlatır ve bellek içeriklerini temizler. Başlagıç ayarlarıyla ilgili ayrıntılar için, "Hesap Modları ve Hesap Kurulumu" altında "Hesaplama Modu ve Diğer Ayarlar başlatılıyor" bölümüne bakın.
- (4) Aşağıdaki işlemleri yapmakla tüm modları ve ayarları sıfırlabilirsiniz:<br>[sm] [9] (CLR) [T] (Setup) [=] (Yes).

### **Başvurular**

#### **Güç Gereksinimi ve Pil Değiştirme**

#### **fx-85ES/fx-300ES**

Hesap makinesiniz düğme pil (LR44 (GPA76)) ile bir güneş pili birleştiren bir İKİ YÖNLÜ GÜÇ sistemi kullanır.

Normalde hesap makineleri nispeten parlak ışık mevcut olduğu zaman tek başına bir güneş pili ile çalışabilecek şekilde donatılmıştır. İKİ YOLLU GÜÇ sistemi ancak, ekranı okumak için yeterli ışık olduğu sürece hesap makinesini kullanmanıza izin verir.

#### **Pil Değiştirme**

Hesap makinesini açtığınızda hemen ekranda hiçbir şey görünmüyor ya da mevcut aydınlatma soluk olduğunda soluk rakamların görülmesi, düğme pil gücünün düşük olduğunu gösterir. Düğme pil bitmişse hesap makinesini kullanmak mümkün olmayacaktır unutmayın. Bu belirtilerden herhangi biri ortaya çıktığında, düğme pili değiştirin.

Hesap makinesi normal çalışıyor olsa bile, en az üç yılda bir pili değiştirin.

#### *Önemli!*

- Düğme pili hesap makinesinden çıkarma bağımsız bellek içeriğini ve değişkenlere atanan değerleri silinmesine neden olur.
- **1** Hesap makinesini kapatmak için **SHFT** AG (OFF) tuşlarına basın.
	- Pil değiştirirken yanlışlıkla gücün açılmadığından emin olmak için koruyucu kapağı hesap makinesinin ön yüzüne kaydırı.
- ②Hesap makinesinin arkasında⊕ki vidayı ve pil kapağını çıkarın.
- ③Eski pili çıkarın.
- ④Kuru bir bezle yeni pili silin ve sonra pozitif **⊕** tarafı yukarı bakacak şekilde hesap makinesi<br>
icine verlestirin. (Bövlece yerleştirin. görebilirsiniz).

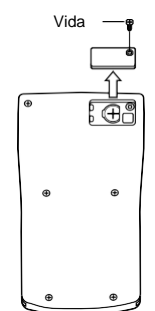

- ⑤Pil kapağını yerine takın ve vida ile yerine sabitleyin.
- OAşağıdaki tuş işlemini gerçekleştirin:<br>
M [9] (CLR) [3] (All) [3] (Yes)
	- Yukarıdaki tuş işlemini gerçekleştirdiğinizden emin olun. Bunu atlamayın.

#### **fx-82ES/fx-83ES/fx-350ES**

fx-82ES/fx-83ES: Bu hesap makinesi, tek bir AAA boyutlu pil ile çalışır (R03 (UM-4)).

fx-350ES : Bu hesap makinesi, tek bir AAA boyutlu pil ile çalışır (LR03 (AM4)).

#### **Pil Değiştirme**

Hesap makinesinin ekranında soluk rakamlar pil gücünün düşük olduğunu göstermektedir. Pil azaldığında hesap makinesinin kullanımına devam edilmesi yanlış çalışmasına neden olabilir. Ekran rakamları loş olduğunda en kısa sürede pili değiştirin. Hesap makinesi normal çalışıyor olsa bile, en az iki yılda bir pili

değiştirin (LR03 (AM4)) ya da yılda bir ((UM-4) R03) pili değiştirin.

#### *Önemli!*

• Pili hesap makinesinden çıkarma bağımsız bellek içeriğini ve değişkenlere atanan değerleri silinmesine neden olur.

- ① Hesap makinesini kapatmak için **BET AG**(OFF) tuslarına basın.
- ② Hesap makinesinin arkasındaki vidaları ve arka kapağı çıkarın.
- ③ Eski pili çıkarın.
- ④ Pozitif ⊕ ve negatif <sup>⊖</sup> uçları doğru bakacak şekilde hesap makinesi içine yeni bir pil yerleştirin.
- ⑤ Pil kapağın<sup>ı</sup> yerine takın ve vida ile yerine sabitleyin.
- ⑥ Aşağıdaki anahtar işlemini gerçekleştirin:<br>
M SHT D (CLR) D (All) E (Yes)

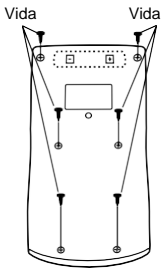

• Yukarıdaki tuş işlemini gerçekleştirdiğinizden emin olun. Bunu

#### **Otomatik Kapanma**

Yaklaşık altı dakika hiçbir işlem yapmazsanız hesap makinesi otomatik olarak kapanacaktır. Bu durumda, tekrar hesap makinesini açmak için <sup>000</sup> tuşuna basın.

### **Özellikler**

#### **fx-82ES/fx-83ES**

#### **Güç Gereksinimleri:**

AAA-size battery:R03 (UM-4) × 1

**Pil Ömrü:** Yaklaşık 6.000 saat (sürekli çalışma) Yaklaşık 17,000 saat (imleçi yanıp sönen sürekli ekran)

**Güç Tüketimi:** 0.0002W

**Çalışma Sıcaklığı:** 0°C to 40°C

**Boyutlar:** 13.7 (H) × 80 (W) × 161 (D) mm  $9/16''$ (H)  $\times$  3<sup>1</sup>/8" (W)  $\times$  6<sup>5</sup>/16" (D)

**Yaklaşık Ağırlık:** 110 g (3.9 oz) Pil dahil **Bundled Items:** Sert Kasa

#### **fx-350ES**

**Güç Gereksinimleri:** AAA-size battery: LR03 (AM4) × 1 **Pil Ömrü :** Yaklaşık 8,700 saat (sürekli çalışma) **Güç Tüketimi:** 0.0002W **Çalışma Sıcaklığı:** 0°C to 40°C **Boyutlar:** 13.7 (H) × 80 (W) × 161 (D) mm  $9/16''$ (H)  $\times$  3<sup>1</sup>/8"(W)  $\times$  6<sup>5</sup>/16"(D) **Yaklaşık Ağırlık:** 110 g (3.9 oz) pil dahil **Bundled Items:** Hard Case

#### **fx-85ES/fx-300ES**

**Güç Gereksinimleri:** Güneş Pili: Hesap makinesinin Düğme Pilin ön kısmına yerleştirilmiştir:LR44 (GPA76) × 1 **Pil Ömrü :** Yaklaşık 3 yıl (Günlük bir saat çalışmaya gore.) **Çalışma Sıcaklığı:** 0°C to 40°C **Boyutlar :** 12.2 (H) × 80 (W) × 161 (D) mm  $1/2$ "(H)  $\times$  3 $1/8$ "(W)  $\times$  6 $5/16$ "(D) **Yaklaşık Ağırlık:** 105 g (3.7 oz) pil dahil **Bundled Items:** Sert Kasa

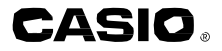

### *CASIO COMPUTER CO., LTD.*

6-2, Hon-machi 1-chome Shibuya-ku, Tokyo 151-8543, Japan